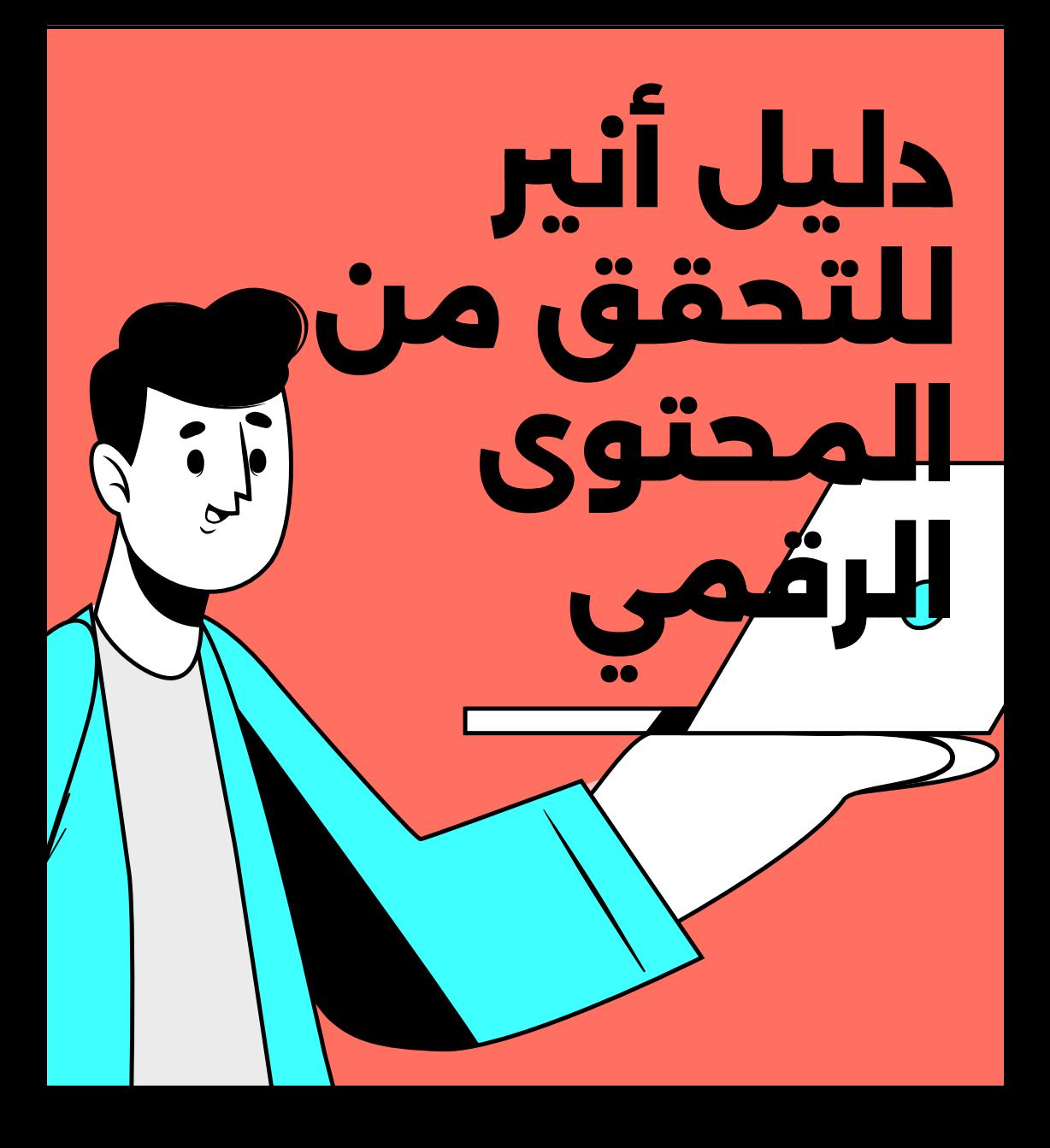

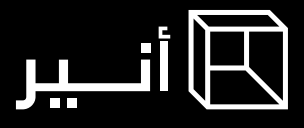

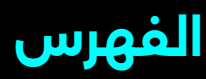

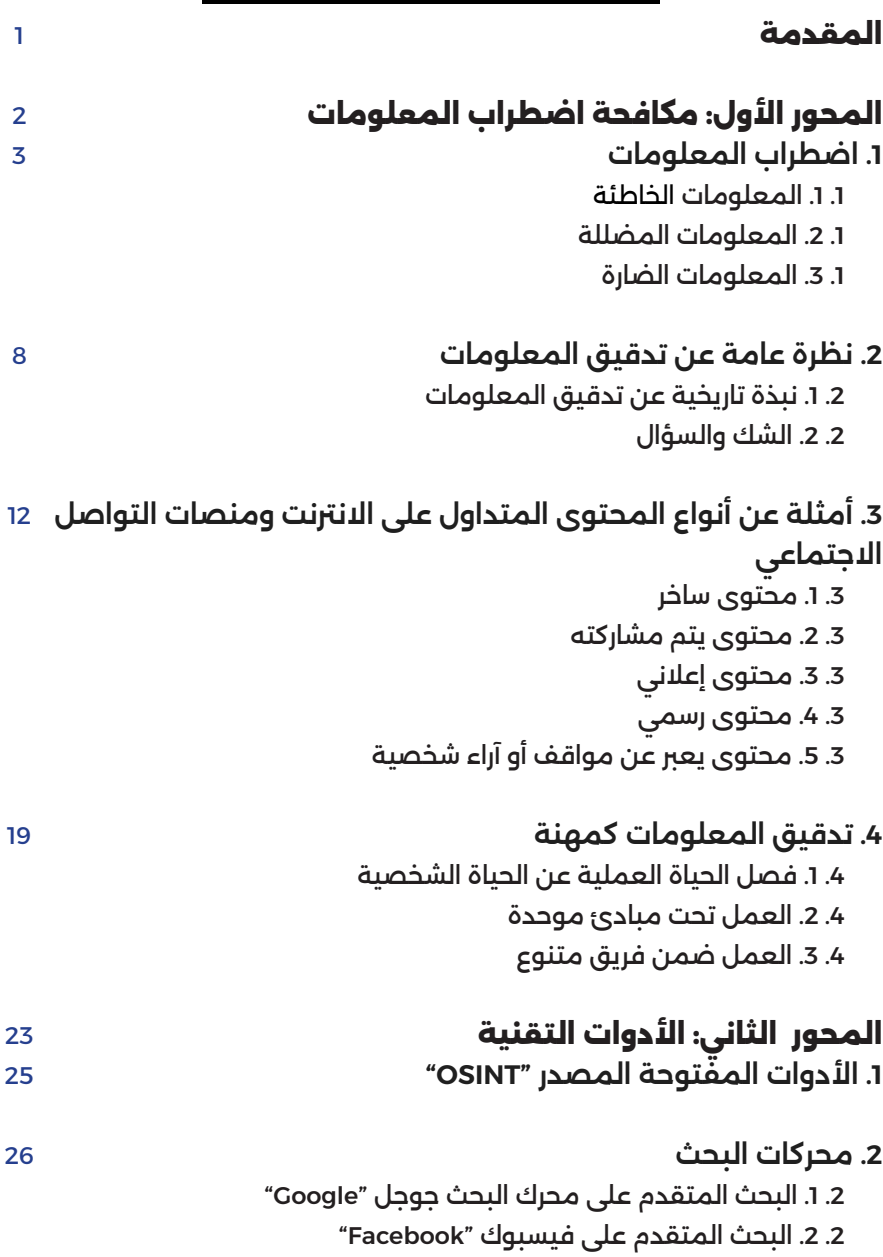

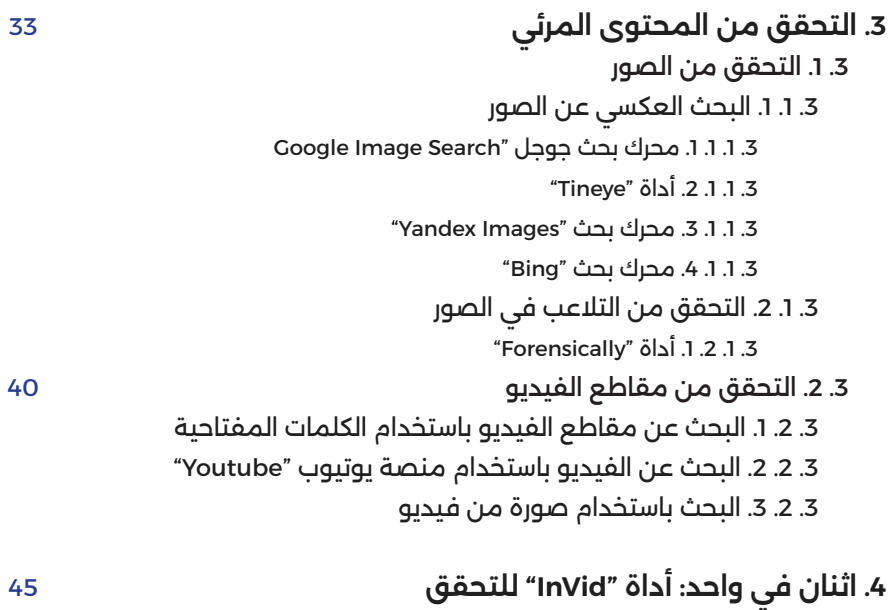

[45](#page-49-0)

# [47](#page-51-0) [50](#page-54-0) [55](#page-59-0)  **. بيانات الموقع الجغرافي**  "Google Maps" .1.5 "Google Earth" .2 .5 "NASA Earth Observatory" .3 .5 "Wikimapia" .4 .5 "Google Translate" .5 .5  **. بيانات مواقع الويب**  . . امتداد الدومني "Extension Domain" . . أداة "ScamAdviser" . . أدوات أخرى  **. التحقق من حسابات وسائل التواصل االجتماعي "Media Social "** . . الحسابات الموثقة على فيسبوك وانستاجرام

 . . الحسابات الموثقة على تويرت "X " . . . عالمة التوثيق الزرقاء

- 7. 2. 2. علامة التوثيق الرمادية
- 7. 2. 3. علامة التوثيق الذهبية

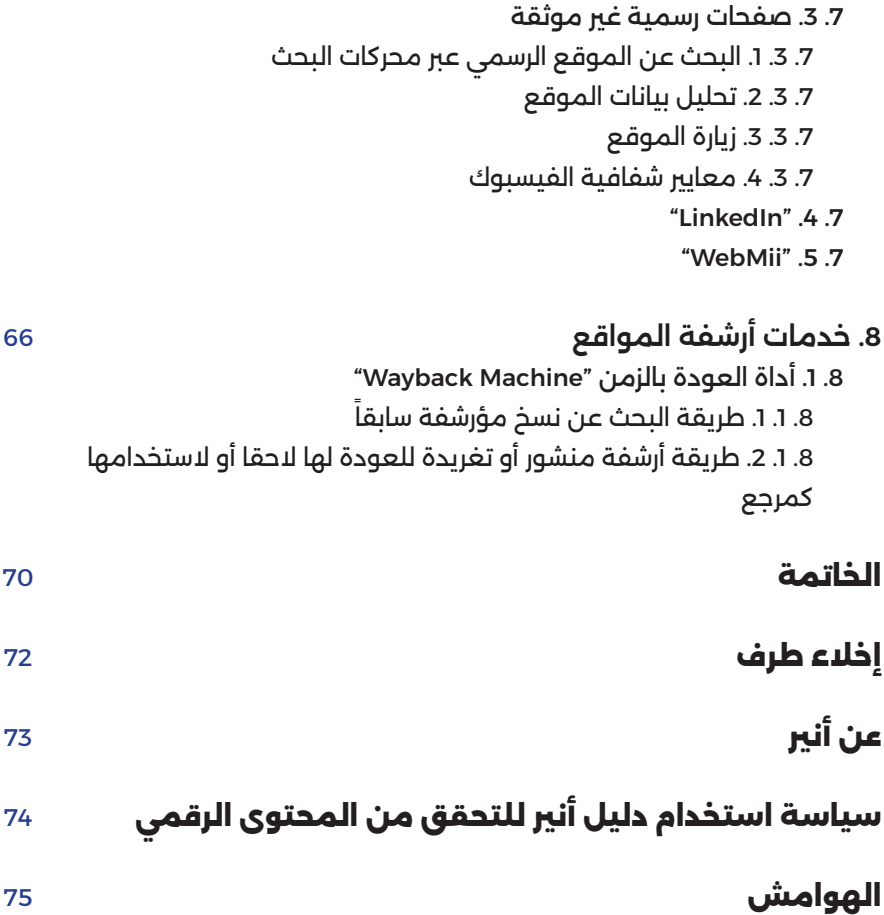

# **المقدمة**

<span id="page-5-0"></span> في عصر اليوم، ال يمكن ألي شخص باختالف عمره، أو جنسه، أو خلفيته الثقافية، أن ينكر التأثير الواسع والعميق الذي تمتلكه وسائل التواصل االجتماعي على حياتنا اليومية. إن الكثير من آرائنا وقراراتنا ورؤيتنا للحياة وكيفية التعامل معها هي نتيجة ما ֧<u>֓</u>֖֖֖֚֚֚֚֚֚֚֚ نطالعه يومياً على هذه الوسائل. وقد عاصر كل منا على الأقل حدثًا عالميًا واحدًا، كان لوسائل التواصل االجتماعي فيه دور مهم، فقد بنيت عليها ثورات، وانتشرت أيديولوجيات، وتغيرت سياسات.

في خضم هذا التدفق المستمر من المحتوى الرقمي، ينبغي على مستخدمي/ات ً هذه المنصات أن يعوا جيدا االحتمالية العالية ألن يكون بعض هذا المحتوى غير دقيق أو غير حقيقي. يمكن ببساطة تشبيه رحلتك اليومية خالل حساباتك على هذه المنصات، ً بنزهة في حقل ألغام، إن لم تكن حذرا من خالل التحقق من مصداقية كل ما تقرأه أو تتلقاه، قد تكون العواقب جسيمة.

ً لهذا الهدف تم إعداد دليل أنير للتحقق من المحتوى الرقمي، ليكون مصدر ً ا مرجعيا للتعرف على أنواع المحتوى والمنشورات المتداولة عبر وسائل التواصل االجتماعي، وكيفية التحقق من مصداقيتها باستخدام العديد من أدوات وآليات التحقق، باإلضافة إلى العديد من الأمثلة التي من شأنها أن تساعدك على فهم وتحليل أنواع المحتوى على الإنترنت، بهدف التحقق من الأخبار ومكافحة اضطراب المعلومات.

> ينقسم هذا الدليل الى محورين رئيسيين، يتطرق الأول إلى ماهية اضطراب المعلومات وتأثيراته المجتمعية ودور تدقيق المعلومات، ويتناول المحور الثاني األدوات التقنية مفتوحة المصدر، وكيفية استخدامها في التحقق من المحتوى في الفضاء الرقمي.

<span id="page-6-0"></span>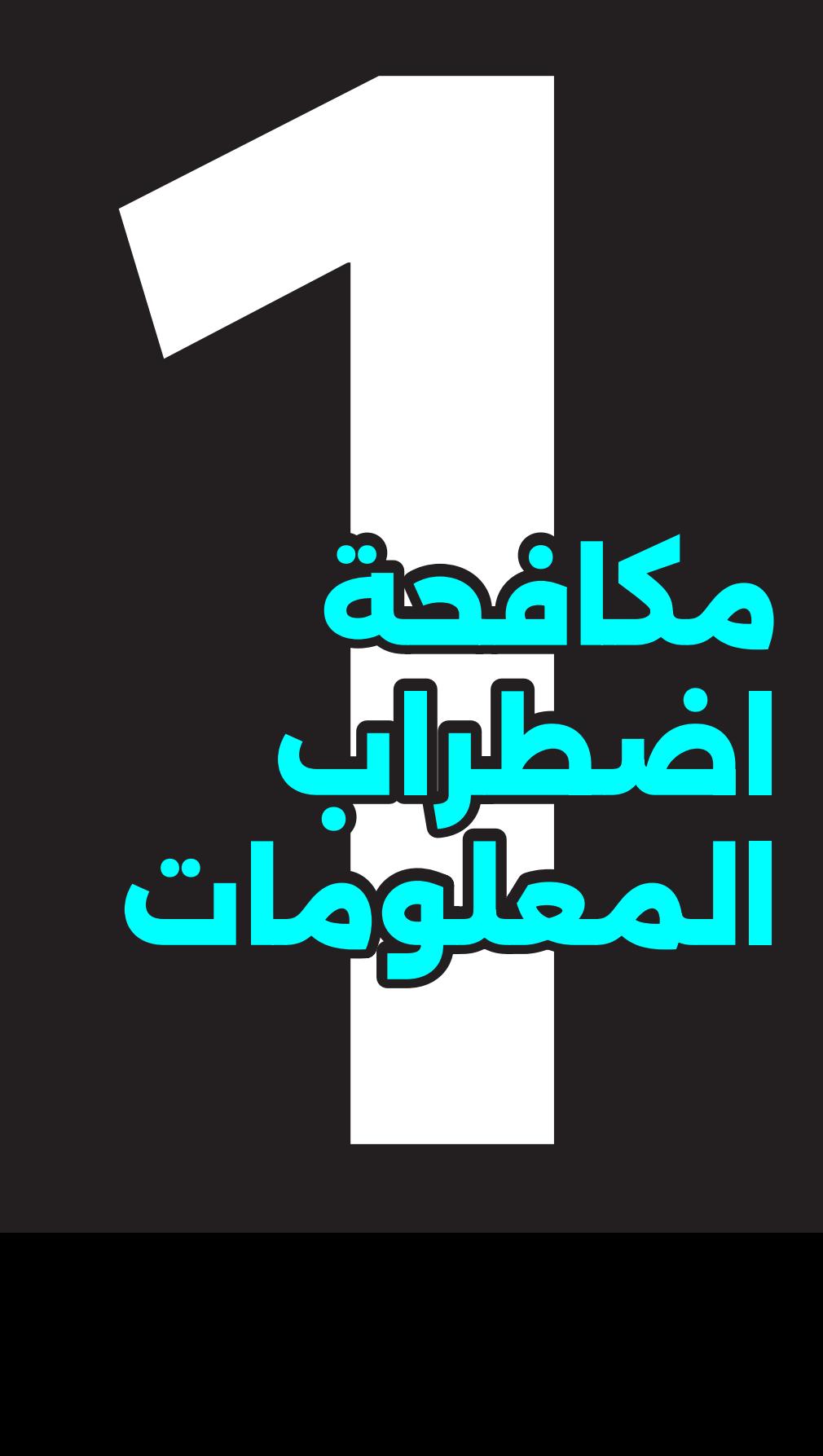

<span id="page-7-0"></span>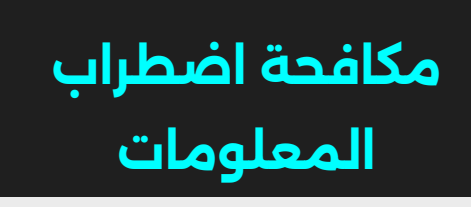

# . اضطراب المعلومات

يوصف اضطراب المعلومات بأنه التأثير الناشئ من تداول ثالثة أنماط رئيسية للمعلومات على شبكات التواصل االجتماعي ومواقع اإلنترنت. تؤثر هذه المعلومات بشكل سلبي على المجتمع، وتجتمع معاً لتكوين اضطراب يهدد السلامة العامة للأفراد، وفي العادة يزيد هذا التأثير في أوقات الأزمات والحروب والصراعات والتوتر السياسي.

# **األنماط الرئيسية الثالثة الضطراب المعلومات:** [\]0\]\]](#page-79-0)

اختلف المجتمع الأكاديمي على تعريف الأقسام الرئيسية لاضطراب المعلومات، حيث توجد العديد من التقسيمات لأنواع المعلومات التي تصنع تأثير اضطراب المعلومات. ولكن حسب منظمة الأمم المتحدة للتربية والعلم والثقافة "اليونسكو" يمكن تقسيم هذه الأنماط إلى ثلاثة أنواع رئيسية:

#### **.1. المعلومات الخاطئة )Misinformation)**

هي المعلومات الخاطئة الى يتم نشرها بدون عمد، والسبب أحياناً يعود لقلة وعي المستخدمين/ات أو السرعة في نشر األخبار.

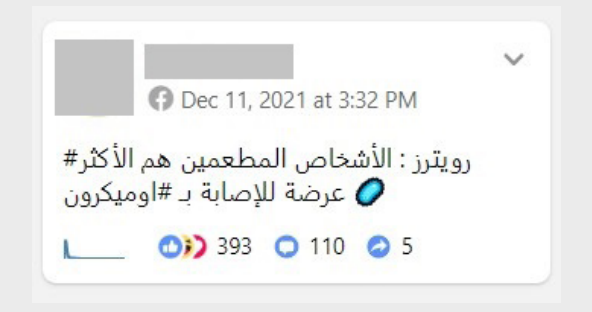

#### **.1. المعلومات المضللة )Disinformation**[\[](#page-79-0) **)**[0\[](#page-79-0) [[[0\[\[](#page-79-0)

هي معلومات خاطئة يتم نشرها بشكل متعمد، وأحياناً بأنماط ممنهجة بهدف الترويج لفكرة وتهميش أخرى، تنشط في العادة في أوقات الصراعات السياسية واالنتخابات، وتهدف للتأثير على الرأي العام وتوجيهه.

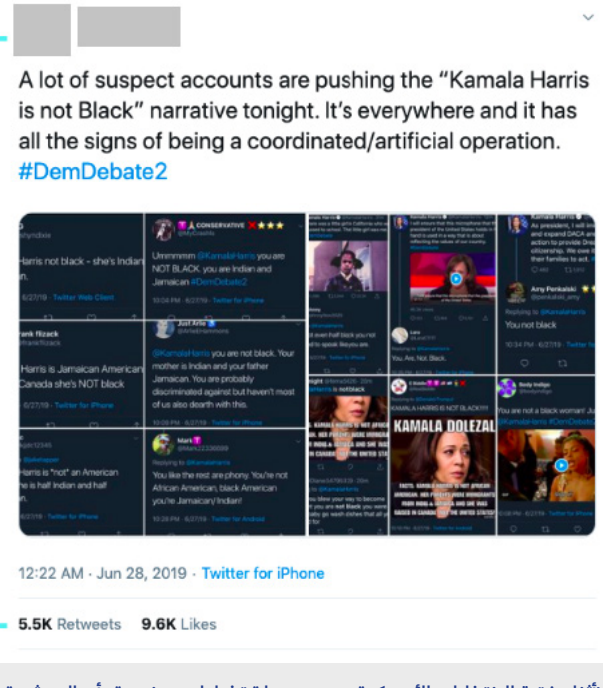

[\)أثناء فترة االنتخابات األمريكية، روجت حملة تضليل ممنهجة بأن المرشحة](https://archive.ph/nIcKr) [لنائب الرئيس كاميليا هاريس ليست من أصول سوداء، وذلك كوسيلة](https://archive.ph/nIcKr) لتقليل النصوات المؤيدة لها، بينما هي في الواقع تعتبر أمريكية سوداء لام هندية واب جمايكي.)

هي معلومات صحيحة ويتم نشرها بشكل متعمد، ولكن بهدف تشويه سمعة، أو إلحاق الضرر النفسي، أو الجسدي بشخص، أو مؤسسة، أو دولة معينة، ومن أمثلة المعلومات الضارة خطاب الكراهية والتشهير وبعض أشكال التسريبات.

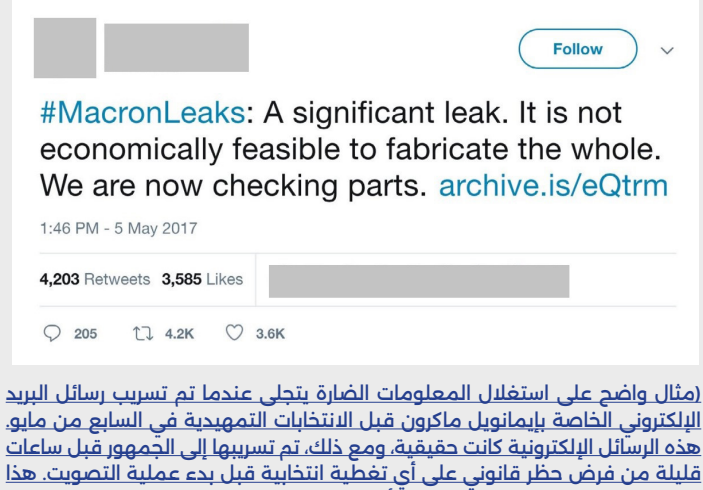

[التسريب كان هدفه تحقيق أقصى قدر من الضرر لحملة ماكرون.\(](http://web.archive.org/web/20230823021729/https://www.atlanticcouncil.org/wp-content/uploads/2019/06/The_Macron_Leaks_Operation-A_Post-Mortem.pdf) 

# **اضطراب المعلومات والمجتمع** [\]0\]\]](#page-79-0)

الضطراب المعلومات تأثير اجتماعي واسع وخطير يطال جميع األصعدة في المجتمع، إذ يساهم في المساس بمجاالت حيوية مثل الصحة، واالقتصاد، والسياسة. ويشكل تهديداً للأمن والسلامة العامة من خلال نشر الفتن وتأجيج الحروب، وخلق فوضى اجتماعية قد تؤثر على أساسيات الحياة مثل الكهرباء، والوقود، وأسعار السلع، وغيرها.

# **لماذا يتم نشر المعلومات الخاطئة والمضللة والضارة؟** [\]0\]\]](#page-79-0) [\]0\]\]](#page-79-0) [\]0\]\]](#page-79-0) [\]0\]\]](#page-79-0)

يقف بشر مثلنا خلف نشر أي محتوى موجود على اإلنترنت، ولهذا يمكن فهم الكثير حول ظاهرة اضطراب المعلومات ومكافحتها، من خالل فهم األسباب والدوافع التي تجعل أي شخص ينشر محتوى غير دقيق. تتعدد دوافع نشر المعلومات الخاطئة والمضللة والضارة، وتختلف حسب األنماط المختلفة للمعلومات. قد يكون الهدف من نشرها هو الكسب المادي المباشر، أو الرقمي على شبكة الإنترنت، أو التأثير السياسي والاجتماعي، أو لأسباب النزاعات الثقافية والدينية، وغيرها.

# **بعض األسباب التي تدفع األفراد أو الجهات إلى نشر معلومات غير دقيقة:**

# **الكسب المادي أو الرقمي:**

تعتبر الرغبة في تحقيق الكسب المادي والرقمي من أهم الدوافع وراء نشر المعلومات غير الدقيقة. تستخدم هذه المعلومات لجذب األفراد للتفاعل مع رابط أو إعالن معين، والحصول على عدد أكبر من النقرات والمشاهدات وبالتالي اإليرادات ًالإعلانية. ويستخدم المحتوى المضلل أيضًا للاحتيال على الأشخاص الباحثين عن معلومات محددة أو منتجات غالية الثمن، واستغاللهم، وقد تستخدم الشركات والمؤسسات المحتوى المضلل للترويج لمنتجاتها وزيادة المبيعات.

# **التأثير السياسي واالجتماعي:**

ُيعتبر التأثير السياسي واالجتماعي من الدوافع المهمة لنشر المعلومات الخاطئة والمضللة، مثل تشويه سمعة الخصوم السياسيين خالل الحمالت االنتخابية. أو للتأثير على آراء الناس وتوجيه الرأي العام نحو آراء معينة أو سياسات محددة.

#### **النزاعات الثقافية والدينية:**

قد تنتشر المعلومات المضللة والضارة في سياق النزاعات الثقافية والدينية، بهدف التحريض على الكراهية وتعزيز االنقسامات، ودعم أيديولوجية على حساب أخرى، وجذب أنصار جدد لقضية معينة.

# **االنتقام الشخصي والسياسي:**

ُيمكن لألفراد أو الجهات أن ينشروا معلومات ضارة ومضللة بهدف االنتقام من شخص معين أو دولة أو مؤسسة، وذلك لتشويه سمعتهم أو إلحاق الضرر النفسي أو االقتصادي بهم.

## **األغراض اإلجرامية واالحتيالية:**

ُ قد يستخدم نشر المعلومات المضللة في عمليات احتيالية وأغراض إجرامية للحصول على معلومات شخصية حساسة أو تحقيق مكاسب غير مشروعة.

#### **التضليل صناعة**

في عصر صناعة التضليل، تعد وسائل التواصل االجتماعي بما تتيحه من سهولة الوصول واالنتشار، أداة محورية لنشر األخبار الخاطئة والمعلومات المضللة، ال سيما مع تطور التكنولوجيا وتقنيات الذكاء االصطناعي. حيث يمارس التضليل على هذه المنصات بشكل احترافي ومنظم، في صناعة منظمة تستغل مشاعر الناس وتتالعب بها.

تُقدم <sub>ِ</sub> هذه الصناعة الاحترافية المعلومات الخاطئة بشكل مغرٍ وجذاب للجمهور، مستهدفةً الجانب العاطفي للأفراد، وتسعى لإثارة الغضب والخوف أو استدراج التعاطف والتأثير على المشاعر. تُعد هذه الاستراتيجيات فعالة في جذب انتباه المستخدمين/ات وتشجيعهم/ن على المشاركة ونشر المعلومات دون التحقق من صحتها.

# **مكافحة اضطراب المعلومات** [\]0\]\]](#page-79-0)

بالرغم من أن السياسات العامة والعمل المؤسسي قد يساهم في التقليل من آثار اضطراب المعلومات، إال أن أكبر وسيلة لمكافحة اضطراب المعلومات، تكون على مستوى الأفراد، فالوعى بأساليب التفكير النقدى والمعرفة بأساليب التحقق من المعلومات هي أفضل سالح لمواجهة آثار اضطراب المعلومات.

> **وبعبارة أبسـط، يمكـن وضع قاعدة ذهبيـة كحجر أساس في مواجهة هذا التأثير، وهي:**

عدم تصديق أي معلومة على شبكة الإنترنت عامةً أو مواقع **ً إال بعد التأكد من موثوقية التواصل االجتماعي خاصة المصدر، أو التحقق من المعلومة بشكل شخصي**

# 2. نظرة عامة عن تدقيق المعلومات [10] [11]

<span id="page-12-0"></span>تدقيق المعلومات أو التحقق من المعلومات "checking-Fact "هو عملية التحقق والتأكد من صحة المعلومات المتداولة عبر وسائل التواصل االجتماعي واإلنترنت، من خالل فحص مصداقية المصادر والتحقق من حقيقة المعلومات المنشورة، وذلك من قبل مؤسسات/مبادرات تدقيق المعلومات ومدققي/ات المعلومات "checkers-Fact " باتباع منهجيات وأدوات محددة لتحليل االدعاءات والوصول إلى نتيجة تسمح بتقييم ً األخبار بناء على صحتها أو عدم صحتها.

يهدف تدقيق المعلومات إلى تزويد الجمهور بمعلومات دقيقة وموثوقة، ومكافحة اضطراب المعلومات. وتعد هذه العملية جزءًا هامًا في بناء الثقة وتعزيز الوعي العام بين الناس حول صحة المعلومات التي يتلقونها ويشاركونها عبر اإلنترنت.

#### **.2. نبذة تاريخية عن تدقيق المعلومات**

ً تاريخيا، كانت اعتمدت العديد وسائل اإلعالم على تدقيق المعلومات قبل نشرها. كان الصحفيون/ات والمحررون/ات يقومون بفحص المعلومات والمصادر والتحقق من صحتها قبل نشرها في الصحف والمجلات والمنصات الإعلامية الأخرى.

ولكن مع ظهور وسائل التواصل االجتماعي واإلنترنت، أصبح من السهل على أي شخص نشر معلومات بسرعة وسهولة دون الحاجة إلى التحقق من صحتها. واحتلت قضية تدقيق المعلومات أهمية بالغة خالل االنتخابات األمريكية عام 2016 ورواج مصطلح "الأخبار الكاذبة Fake news" في هذه الفترة، اتسع نطاق الأخبار الخاطئة والمضللة التي تأثرت بها الحملات الانتخابية والرأي العام الأمريكي. تم التحقق من صحة الكثير من هذه الأخبار وتبين أنها زائفة، مما أثر بشكل كبير على المشهدين السياسي واالجتماعي في الواليات المتحدة وحول العالم.

من جانب آخر، ومع بداية جائحة كوفيد19-، واجه العالم موجة كبيرة من المعلومات الخاطئة والمضللة حول فيروس كورونا المستجد، وكان من الضروري التحقق من صحة هذه المعلومات قبل اتخاذ أي قرارات أو نشرها. انتشرت الشائعات والمعلومات الخاطئة بسرعة كبيرة عبر وسائل التواصل االجتماعي وأدت إلى زيادة حاالت الذعر والتشويش على الرأي العام.

من هنا، ازدادت الحاجة لمؤسسات ومبادرات تدقيق المعلومات، وذلك للتعامل مع التحديات المعاصرة النتشار المعلومات الخاطئة والمضللة على نطاق واسع. تستخدم هذه المبادرات التكنولوجيا واألدوات المتطورة لفحص وتحليل المعلومات والتأكد من صحتها.

> بلغة أبسط، يعد تدقيق المعلومات وسيلة هامة لتزويد الجمهور بمعلومات دقيقة وموثوقة والحد من اضطراب المعلومات وتعزيز الوعي العام.

#### <span id="page-13-0"></span> **.2. الشك والسؤال** [\]09\[](#page-13-0) [\]1\]\]](#page-79-0)

كما ذكرنا سابقاً فى فقرة مكافحة اضطراب المعلومات، تظل الخطوة الأولى واألساسية في مكافحة اضطراب المعلومات هي عدم التسليم المطلق بصحة أي معلومة، والتشكيك في حقيقة أي معلومة في الفضاء الرقمي. ولكن للتشكيك بطريقة مدروسة، وللحصول على المعلومات الدقيقة في كل مرة، يجب علينا طرح األسئلة المناسبة عند تعرضنا للمحتوى على اإلنترنت.

#### **.2.2. ما هو مصدر المعلومة؟**

يخبرنا التساؤل حول مصدر المعلومات الكثير حول مصداقيتها. وللتحقق من مصدر الخبر، يجب تذكر النقاط التالية:

#### **ً ا. المصدر الموثوق هو الخيار األكثر أمان**

في حالة عدم التعرف على المصدر، أو في حالة كان المصدر غير مخول لنشر معلومات متخصصة، يجب أن نتحرى عن حقيقته ثم نتساءل "لماذا يتم نشر هذه المعلومات؟ وما النية وراء ذلك؟".  **إذا لم يكن هناك مصدر، ابحث/ي عنه.**

إذا لم يكن هناك أي مصدر للمعلومة، يجب أن نبحث عن مصدرها سواء باستخدام طرق البحث عن الصور أو الكلمات المفتاحية أو غيرها.

#### **ُ إذا لم تبد المعلومة صحيحة، احذر!**

نالحظ في العديد من المعلومات الخاطئة عدم احترافية صياغتها. حتى لو تم نشرها بطريقة تحاول محاكاة المواقع الموثوقة أو على وسائل التواصل االجتماعي. يكمن الفرق عادة بين الخبر الصحيح والمزيف في الدالئل الصغيرة مثل: روابط مزيفة، أخطاء إمالئية، أو تنسيقات غريبة في وسائل التواصل االجتماعي.

#### **.2.2. ما الذي ينقصها؟**

يمكن نشر المعلومات المضللة من خالل نشر قصة غير متكاملة، أو أجزاء مقتطعة منها، لهذا يجب عند مطالعة األخبار أن نتذكر التالي:

### **الحصول على القصة كاملة، ليس فقط العنوان.**

يمكن لنقرة واحدة أن تساعدنا على اكتشاف األخبار الكاذبة. يجب علينا قراءة القصة بأكملها واالنتباه إلى الصور واألرقام واالقتباسات التي ال تحتوي على مصادر أو التي قد تكون نقلت خارج سياقها.

# **ً غالبا ما تحتوي األخبار الكاذبة على صور أو فيديوهات تم تعديلها.**

يمكن استخدام الصور الحقيقية في غير سياقها عن طريق إرفاقها بتواريخ خاطئة أو نص وصفي غير دقيق. ويمكن تعديل الفيديوهات وتغيير الأصوات المصاحبة لها قبل نشرها، لهذا ينبغي دائماً التحقق من دقة الصور والفيديوهات المرافقة للأخبار.

#### **االطالع على ما يقوله اآلخرون.**

من المهم جداً الاطلاع على تصريحات ومقالات مواقع الأخبار الموثوقة أو مدققي/ ات المعلومات. خاصة في حاالت الطوارئ، إذ يفضل تفقد المواقع أو المصادر الرسمية الخاصة بالسياق المعني قبل نشر وتصديق أي خبر.

#### **.2.2. كيف تشعر حيالها؟**

من العالمات التي تثير الشك حول مصداقية أي خبر، هي اعتماده بشكل كبير على تحفيز رد فعل عاطفي لدى القارئ. للتحقق من مصداقية خبر ما، يمكن للنقاط التالية أن تساعد:

#### **يحاول صناع األخبار الكاذبة التالعب بمشاعرنا.**

صناع المعلومات الخاطئة والمضللة على علم بأن مشاعر مثل الغضب أو القلق أو الغموض قد تثير عاطفتنا، وبالتالي تزيد من احتمالية الحصول على المزيد من التفاعل والمشاركات والنقرات. لذلك، عند مواجهتنا لمعلومة معينة تثير مشاعرنا يجب علينا التوقف والتفكير في كيفية التحقق منها قبل مشاركتها.

#### **ً إذا بدا األمر جيدا لدرجة يصعب تصديقها، فمن المحتمل أن يكون كذلك.**

يمكن استخدام الأمل للتلاعب بنا. في معظم الأحيان، الحلول السحرية لا وجود لها في العالم الحقيقي، تحقق من كل األخبار التي تعد بحل سريع، كسب سريع، أو شفاء سريع.

#### **ال تكن الشخص الذي ال يكتشف النكتة.**

أحيانًا لا تكون النكات والطرق السردية الساخرة على الإنترنت واضحة. يجب علينا االنتباه للتفاصيل المضحكة أو المثيرة للجدل، وطريقة صياغتها. لتحديد السخرية من ً الزيف، لو لم تكن أكيدا من جدية الخبر، األفضل دائما أن تسأل.

# <span id="page-16-0"></span> . أمثلة عن أنواع المحتوى المتداول على اإلنترنت ومنصات التواصل االجتماعي

إن البيئة الأكثر زخماً بإضراب المعلومات هي وسائل التواصل الاجتماعي، فخلال نصفحنا لهذه المواقع، نصادف عدداً كبيراً من المحتوى الشخصي والمحتوى الصادر من كيانات، أو هيئات مدنية، أو حكومية، أو دولية، أو غير ذلك.

#### **.3. محتوى ساخر**

هو محتوى يهدف إلى السخرية، أو الضحك، أو التعليق غير الجاد على أمر أو حدث ما، ولا يعتبر مصدرًا لاستسقاء المعلومات. ويعد هذا النوع من المحتوى أداةً للنقد الحاد بعض الأحيان، ولا يتعدى حد التهكم والسخرية أحياناً أخرى.

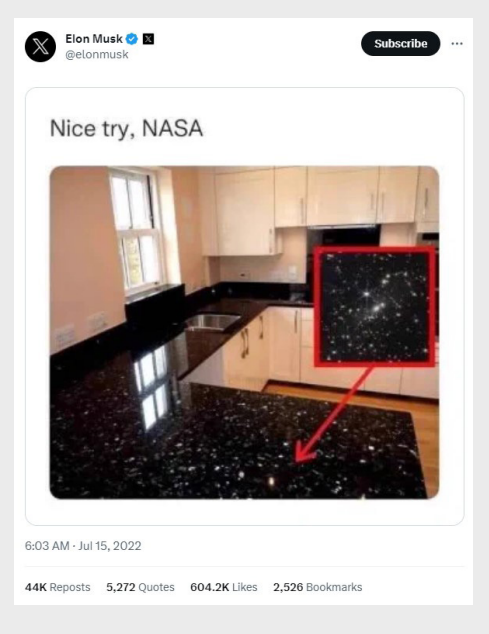

)مثال توضيحي لمحتوى ساخر(

#### **.3. محتوى يتم مشاركته**

يكون هذا المحتوى مأخوذًا من حسابات أخرى، يُشارَك أو يُعاد نشره. الهدف من المشاركة قد يكون من أجل توصيل المحتوى إلى جمهور أوسع، أو التعليق على ما هو ًمذكور في المحتوى إما تاييدًا أو معارضة، أو حتى بهدف التهكم.

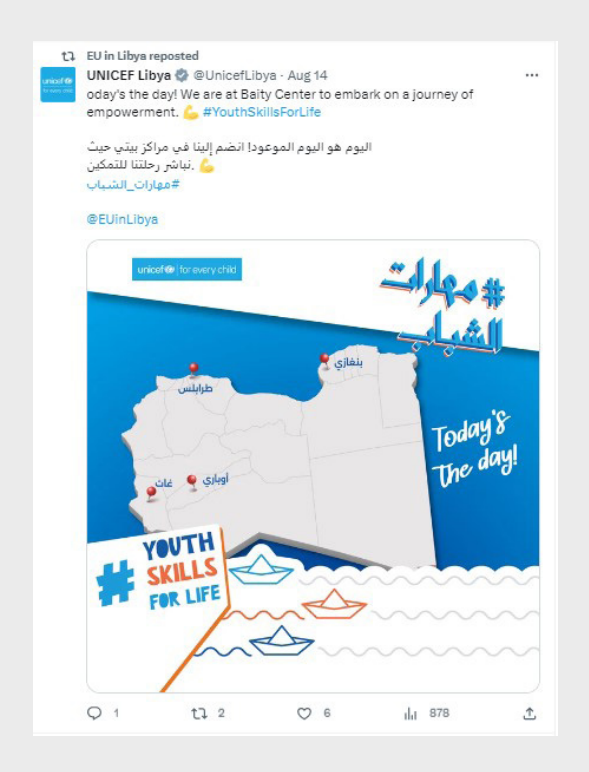

)مثال عن المحتوى الذي يتم مشاركته من صفحات/حسابات فيسبوك أو على تويتر "X "من خالل زر "المشاركة" أو "إعادة التغريد"(

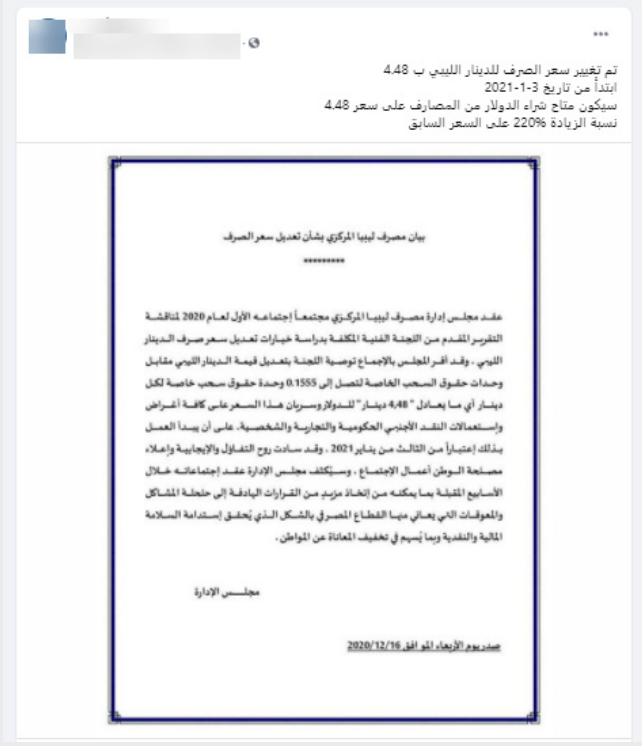

)مثال عن المحتوى الذي يتم مشاركته من صفحات/حسابات فيسبوك أو تويتر "X "من خالل تصوير المنشور ونشره كصورة.(

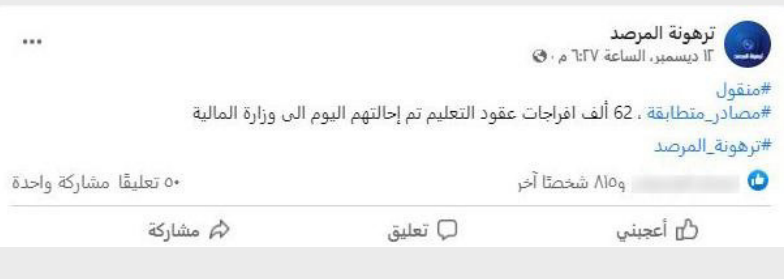

)مثال عن المحتوى الذي يتم مشاركتها من صفحات/حسابات فيسبوك أو تويتر "X" من خلال نسخ المحتوى ونشره.)

#### **.3. محتوى إعالني**

وهو عبارة عن إعالنات تهدف إلى الوصول إلى عدد أكبر من األشخاص، إما بهدف تجاري (إعلان لمُنتج معيّن مثلاً) أو إعلانات بهدف غير تجاري (الإعلان عن صفحة أو محتوى على الفيسبوك أو الترويج لمنظمة أو مبادرة معينة مثلاً).

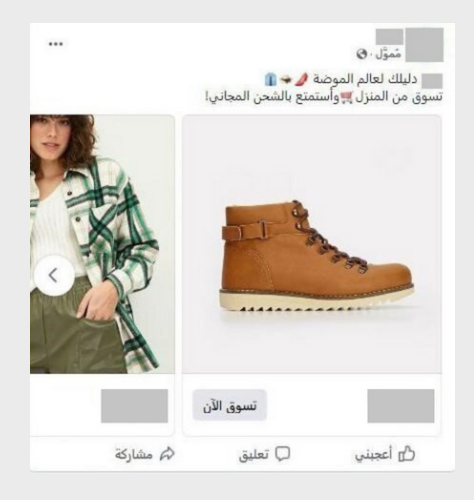

)مثال لمحتوى إعالني تجاري - منشور ممول على فيسبوك(

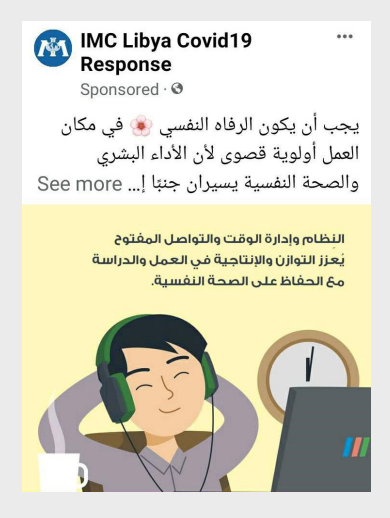

)مثال لمحتوى إعالني توعوي - منشور ممول على فيسبوك(

#### **.3. محتوى رسمي**

وهو محتوى يصدر من جهات حكومية (مثل منشور من وزارة الصحة أو من المصرف المركزي)، أو محتوى يصدر من جهات أممية (من المفوضية السامية للأمم المتحدة لشؤون اللاجئين، أو منظمة الهلال الأحمر، أو الصليب الأحمر الدولي)، أو محتوى يصدر من شركات أو جهات ذات العلاقة بحدث أو منتج معين (مثل منشور من شركة فايزر يتعلق بدواء لعالج فيروس كوفيد-19(.

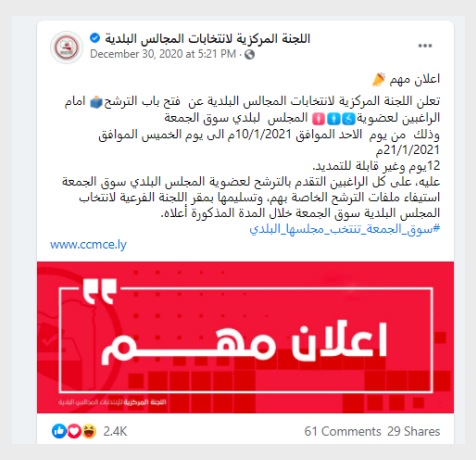

)مثال لمحتوى رسمي - منشور توضيحي من جهات حكومية(

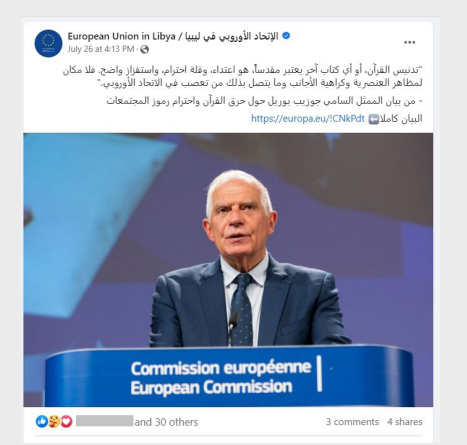

)مثال لمحتوى رسمي - منشور توضيحي من جهات أممية(

#### **.3. محتوى يعبر عن مواقف أو آراء شخصية**

هو محتوى يعرض فيه األشخاص مواقف أو آراء شخصية تعبر عن التوجهات والقناعات، إما "مع" أو "ضد" الموضوع الذي يجري الحديث عنه. هذا النوع من المحتوى عادةً لا يمكن أن يخضع للتدقيق.

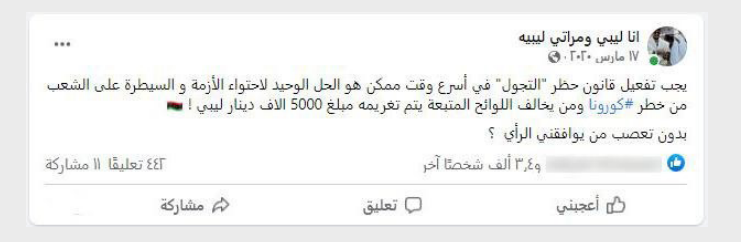

)مثال لمحتوى يعبر عن آراء شخصية(

كل هذه الأمثلة عن أنواع المحتوى التي يمكن أن يصادفنا على مواقع التواصل ّ االجتماعي، هو عبارة عن "معلومات". بعض هذه المعلومات لم ترد بصيغة جدية أو صيغة خبر. لهذا يجب أن نتذكر أن المعلومات التي نراها ونتفاعل معها هي صنع بشري. وبالتالي ال يجب علينا كجمهور اتخاذ قرارات بناء عليها أو المشاركة في نشرها.

#### **لكن ما الذي يعطي المعلومات مصداقية لالعتماد عليها؟**

الجواب يكمن في أهمية المصادر الموثوقة. عندما نتعامل مع معلومة، يجب أن نتأكد من أنها مدعومة بمصادر موثوقة ومواقع ذات مصداقية.

**ً فمثال:**

- إذا كنا نتعامل مع معلومات طبية، يمكننا اللجوء للتأكد منها من خالل منظمات صحية رسمية مثل: [منظمة الصحة العالمية.](https://www.who.int/) 
	- ً**-** وفيما يتعلق بالمعلومات الفلكية، فإن <u>[ناسا](https://www.nasa.gov/)</u> تُعتبر مصدرًا علمياً موثوقاً.

باالعتماد على المؤسسات المعتمدة والمتخصصة والعلمية، نستطيع أن نضمن أن المعلومات التي نعتمد عليها هي موثوقة ودقيقة. لكن يجب توخي الحذر في اختيار ֦֧<u>֓</u>֖֖֖֦֧֚֚֝֝ المصادر، حيث قد تنتشر المعلومات الخاطئة والمضللة أيضا من خالل مواقع تبدو

موثوقة لكنها في الحقيقة غير ذلك!

مجددًا، المبدأ الذي يجب اعتماده دائمًا عند التعامل مع المعلومات، هو عدم تصديق أو نشر أي معلومة إال إذا كانت مدعومة بمصدر رسمي وموثوق. عندما يكون لدينا شك في صحة معلومة، يجب أن نبحث عن مصادر موثوقة ومؤسسات علمية قبل اتخاذ أي قرار أو مشاركة المعلومة.

# . تدقيق المعلومات كمهنة [\]10\[](#page-79-1)

<span id="page-23-0"></span>مع ازدياد عدد المعلومات الخاطئة والمضللة على اإلنترنت، أصبح من الصعب للمستخدمين/ات البسطاء تفريق طبيعة األخبار لمعرفة ما هو الصحيح أو المضلل أو الزائف بنفسه، ولهذا السبب بادرت العديد من المؤسسات اإلعالمية بإنشاء فرق ووحدات خاصة لتدقيق المعلومات، وذلك بتعيين صحفيين/ات ومدققي/ات معلومات للتقصي من صحة العديد من االدعاءات المختلفة؛ لمكافحة الشائعات ونفي األخبار الخاطئة المنتشرة.

يتجلى دور هذه الفرق في البحث المعمق والتقصي عن حقيقة األخبار ومشاركة النتائج على اإلنترنت ومواقع التواصل االجتماعي؛ لمكافحة المعلومات المغلوطة. ويعتمد مدققو/ات المعلومات على منهجيات وأدوات عديدة للوصول إلى الحقيقة.

# **تدقيق المعلومات بكفاءة عالية:**

#### **.4. فصل الحياة العملية عن الحياة الشخصية**

تعتبر الموضوعية والحياد وعدم التحزب السياسي من السمات الضرورية التي يجب أن يتحلى بها مدققو/ات المعلومات؛ وذلك لضمان نزاهة وحياد وموضوعية المقال، ولكن مثلما أشرنا سابقاً فإن مدققى/ات المعلومات بشر! وفي النهاية يحتفظ الجميع ببعض اآلراء الشخصية في بعض المواضيع.

كخطوة أولى للوصول الى الحقيقة الموضوعية، يجب على مدققي/ات المعلومات الاعتراف بالميول الاجتماعية والسياسية عوضاً عن نكران وجودها تماماً، مع الوعى وااللتزام الدائم بضرورة عدم تدخلها في عملية تدقيق المعلومات، وذلك يتحقق بإدراك ّ المدققين/ات أو الصحفيين/ات أن عملية تدقيق المعلومات تتبع آلية رصينة تتمحور حول وجود دليل قوي لتأكيد أو نفي أي ادعاء، ومن هذا المنطلق يُمنع منعاً باتاً إطلاق أحكام مبنية على اآلراء الشخصية أو ابتداء البحث بالقفز إلى استنتاج مبني على تحيزات أو اعتقادات معينة، عوضاً عن ابتدائه من البحث عن دليل للوصول إلى الحقيقة.

#### **.4. العمل تحت مبادئ موحدة**

لضمان الوصول إلى الحقيقة بكفاءة، من الضروري على مدققي/ات المعلومات اتباع مبادئ ثابتة تحول بينهم وبين أي تحيزات شخصية مثل: سياسات الشفافية وعدم التحزب، وآليات عمل محدّدة ودقيقة في التّحقق من الأخبار والمعلومات. ويجب على هذه اآلليات أن تتمحور حول مبدأ وجوب إرفاق دليل بأي معلومة يتم ذكرها، والعودة إلى أصل الخبر والمصدر األول ألي معلومة يتم التحقق من صحتها، إضافة إلى استخدام ً العديد من األدوات المتاحة للتحقق من مختلف أنواع المحتوى سواء كان مقروءا أو مرئيًا أو مسموعًا. ويجب أن يتم مراجعة هذه المبادئ والآليات بشكل دوري ومشاركتها مع الفريق للتأكيد على التزامهم بتطبيقها واتباعها.

كذلك عندما تجتمع مبادرات تدقيق المعلومات في شكل مجتمعات محلية، أو إقليمية، أو عالمية تتفق على مبادئ موحدة وتوقع عليها، فان ذلك يضمن الرقابة الذاتية والمسؤولية بين هذه المبادرات ويعزز المصداقية والنزاهة. مثال على ذلك هو مدونة المبادئ للشبكة العالمية لمدققي المعلومات [IFCN](https://www.ifcncodeofprinciples.poynter.org/) ومدونة المبادئ للشبكة العربية لمدققي المعلومات ِ[AFCN](https://arabfcn.net/wp-content/code-of-principles/).

#### **.4. العمل ضمن فريق متنوع**

قترح أن يتم تدقيق المعلومات وبالذات في سياق االدعاءات السياسية الجدلية من قبل فرق مكونة من مُدَققين أو أكثر، يختلفون في الآراء والخلفيات الاجتماعية والسياسية، حيث يجب على مدققي/ات المعلومات باختالف آرائهم ووجهات نظرهم العمل في فريق واحد كتجسيد للتوازن، ويمكن تطبيق هذه الطريقة عبر استخدام: )تدقيق المعلومات المزدوج - checking Fact Double )وهي طريقة لمراجعة مقال تدقيق المعلومات والتأكد من خلوه من أي أخطاء عبر مراجعته بشكل كامل، بتطبيق نفس الخطوات المتخذة من قبل مدقق آخر بعد تسليم المقال.

المفتاح للوصول لنتائج التفكير المعرفي -بالذات في السياق السياسي- هو تضمين ادعاءات ووجهات نظر كال الجانبين في نفس الوقت وفي نفس التقرير، بهذه الطريقة يمكن تقليل الأخطاء الناتجة عن تضمين وجهة نظر جانب واحد فقط، حيث سيناقش مدققي/ات المعلومات ذوي وجهات النظر المختلفة نفس األدلة إلنتاج مقال متوازن غير متحيز لطرف دون اآلخر، وهذا سيعطي القدرة للقراء على الحكم حسب مدى إقناع حجة كل جانب والتوصل إلى استنتاج أكثر استنارة مما لو تم تقديم دليل من جانب واحد فقط.

# ماذا بعد؟

يحمل المحور األول -السابق- من دليل أنير للتحقق من المحتوى الرقمي، المعلومات األساسية التي يجب أخذها بعين االعتبار في تدقيق ً المعلومات سعيا للوصول إلى الحقيقة.

فبعد تعرفنا على اضطراب المعلومات وتأثيراته المختلفة، وأهمية مكافحته عبر تدقيق المعلومات، وعن أنواع المحتوى المنتشر على اإلنترنت ووسائل التواصل االجتماعي. تتمحور الخطوة الثانية حول التعرف والاستعانة بالأدوات التقنية المناسبة للوصول إلى الحقيقة.

<span id="page-27-0"></span>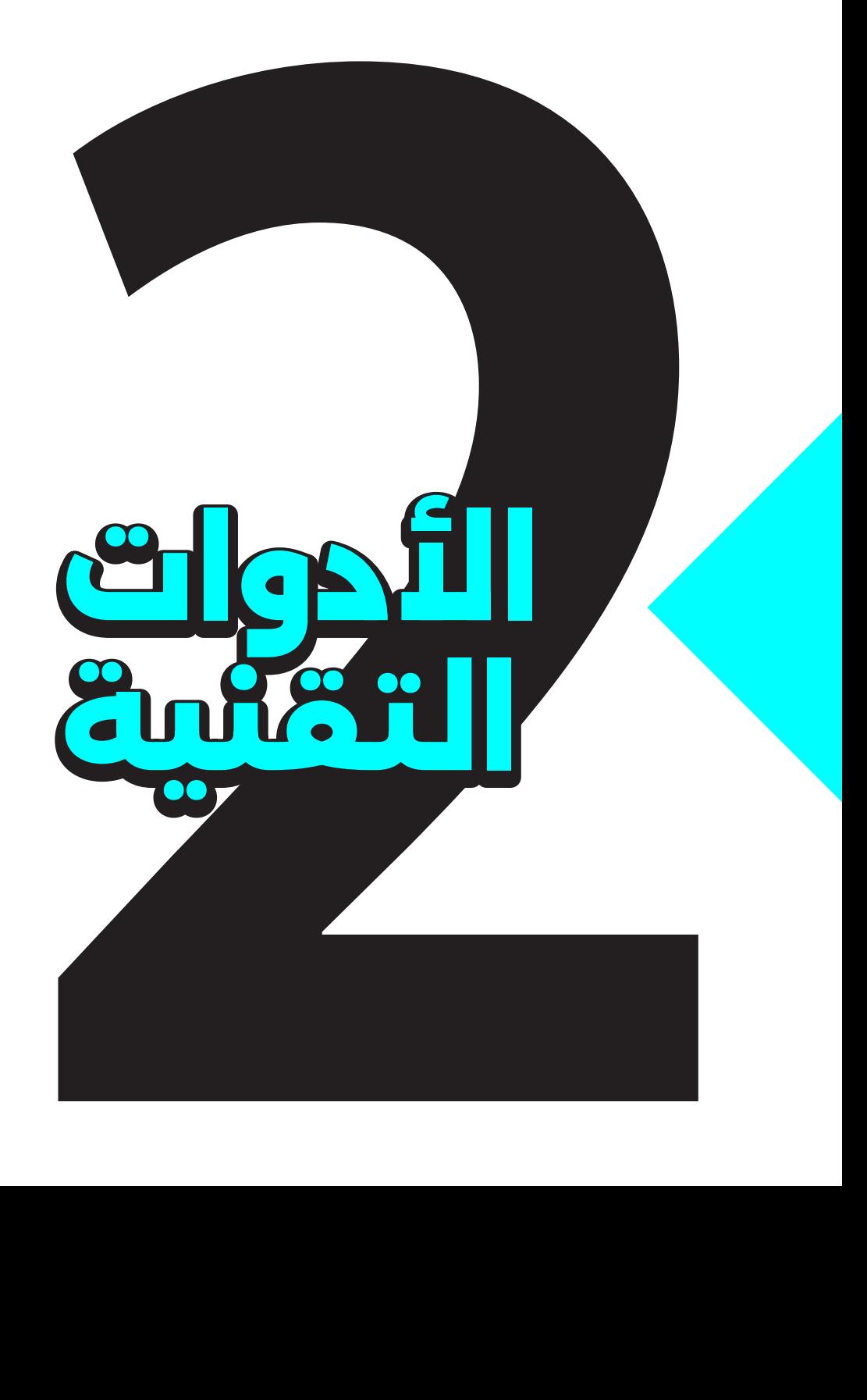

# **األدوات التقنية**

# **من الشك إلى اليقين:**

في سيناريو معين، يبتدأ بخبر منتشر على احدى مواقع التواصل االجتماعي. يتوقف عنده المستخدمون/ات مشككين/ات به للتحري منه، يرتابهم/ن الشك متسائلين/ات عن الطريقة المناسبة للوصول إلى اليقين.

في الحقيقة هنالك العديد من األدوات المتاحة على اإلنترنت التي يمكن أن تساعد في عملية التحقق أو التحري للوصول إلى الحقيقة، ولكن تبقى الخطوة الأولى دائماً هي الشك وعدم التصديق، يتبعها التحري والتحقق.

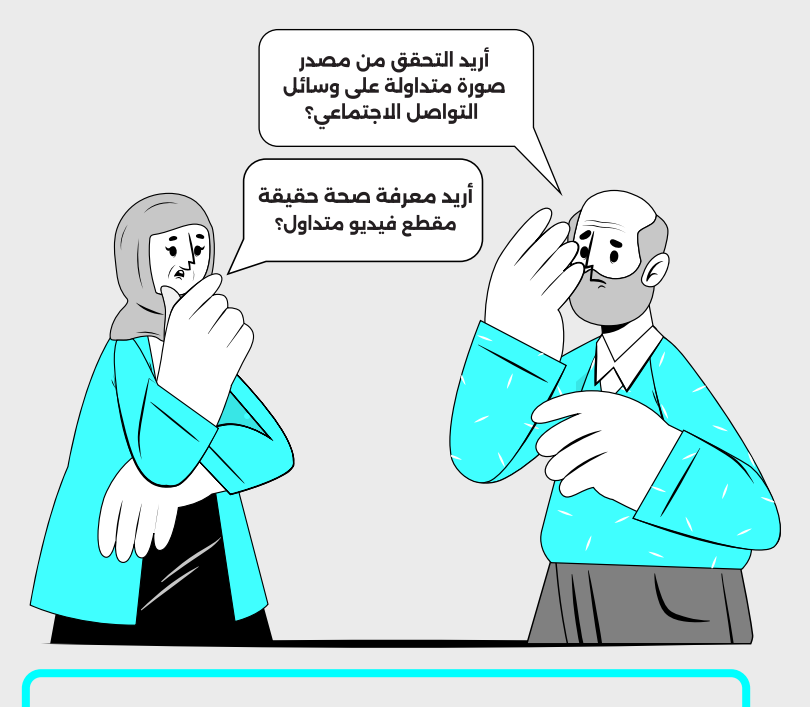

لإلجابة على هذه األسئلة -وغيرها الكثير- سنقدم لكم/ن في هذه الجزئية شرحاً لأهم الأدوات والمحركات الرقمية الحديثة التي تُستخدم في التحقق والتي تساعد في الوصول إلى الحقيقة.

# . [األدوات مفتوحة المصدر "](https://osintframework.com/)OSINT"

<span id="page-29-0"></span>في عصر الإنترنت والثورة الرقمية، أصبح انتاج واستهلاك المعلومات أمراً لا يستغرق سوى بضع نقرات، ومع انبثاق فكرة المصدر المفتوح "Source Open "أصبح بإمكان أي شخص الوصول إلى هذه المعلومات وفحصها والتحقق منها.

الأدوات مفتوحة المصدر "OSINT" وهي اختصار لـ "Open Source Intelligence" تصنف من أهم الأدوات التقنية التي أتاحتها التكنولوجيا في إطار العمل الصحفي واالستقصائي، وهي تشير إلى جمع المعلومات والبيانات من مصادر مفتوحة وعامة مثل اإلنترنت ووسائل اإلعالم االجتماعية والمنتديات، والمدونات، والمواقع الحكومية، والعامة. تعتبر الأدوات المفتوحة المصدر أدوات قوية للتحقق من المحتوى وتتيح الوصول للعديد من المعلومات التي يمكن استخدامها لفهم السياق المحتمل لحاالت التحقيق.

# **أهمية األدوات المفتوحة المصدر**

نلعب الأدوات المفتوحة المصدر دورًا مهماً في عملية جمع وتحليل المعلومات والتحقق من المحتوى، وتوفر مجموعة واسعة من الطرق والتقنيات لتحقيق ذلك. ففي بعض الأحيان وعند انتشار خبر متداول بشكل واسع وسريع، يمكن ألا يكون البحث الاعتيادي كافياً للعثور على مصدر الخبر وحقيقته، لذا أصبح استعمال هذه الأدوات وفهم كيفية عملها وآلية استخدامها أمرًا ضروريًا لمدققي/ات المعلومات وللسعاة نحو الحقيقة.

# **ومن أمثلة هذه األدوات:**

- محركات البحث بأنواعها.
- وسائل التواصل االجتماعية.
- خدمات التحقق من المواقع الجغرافية.
	- منتديات ومجتمعات اإلنترنت.

#### **مالحظة:**

لالطالع على المزيد حول األدوات المفتوحة المصدر يمكن زيارة موقع ["](https://osintframework.com/)[OSINT](https://osintframework.com/) [Framework](https://osintframework.com/) "الذي يهتم بجمع األدوات والمواقع المجانية وتصنيفها حسب االستخدام.

# . محركات البحث

<span id="page-30-0"></span>محركات البحث هي أدوات على اإلنترنت تسمح للمستخدمين/ات بالبحث عن المحتوى والمعلومات عبر الويب. تقوم هذه المحركات بفهرسة الصفحات والمواقع على اإلنترنت وتقديم النتائج المناسبة الستفسارات البحث التي يدخلها المستخدمون/ات.

# **تعمل محركات البحث عادة من خالل عمليتين رئيسيتين: عملية الفهرسة:**

ُ أثناء هذه العملية، تقوم محركات البحث بزيارة صفحات الويب -التي يسمح لها بدخولها- وجمع المعلومات عنها عبر عناكب البحث "crawlers Web"، ثم تخزن هذه المعلومات في قواعد بيانات تعرف بالفهرس.

#### **عملية البحث ذاتها:**

خالل عملية البحث، يتم تحليل االستفسارات أو الكلمات المفتاحية التي يبحث عنها المستخدمون/ات ومقارنتها بالمعلومات التي سبق وتم تخزينها في الفهرس الخاص بمتصفح البحث، ومن ثم يتم تقديم قائمة من الروابط والصفحات التي تتوافق مع متطلبات المستخدم.

# **محركات البحث ال تقوم بأرشفة كل المواقع:**

ال تؤرشف محركات البحث كل مواقع اإلنترنت، هذا األمر يعتمد على إعدادات الموقع في حد ذاتها وهل تم السماح من قبل الموقع بأرشفته وظهوره في نتائج المتصفحات أم ال.

#### **االنترنت السطحي فقط**

بشكل عام، تعمل محركات البحث االعتيادية بالبحث على صفحات اإلنترنت السطحي "Web Surface "وهي الصفحات المتاحة للعامة والتي ال تتطلب كلمات مرور أو طرق حماية للوصول إليها، على عكس البريد االلكتروني -على سبيل المثال- الذي يتطلب كلمة سر للوصول إليه، فمثل هذه البيانات تعتبر جزء من الإنترنت العميق "Deep Web". أيضاً، ال يمكن لهذه المتصفحات االعتيادية الوصول أو البحث عن المحتوى الموجود على مواقع اإلنترنت المظلم "Web Dark "باعتباره جزء من اإلنترنت العميق.

#### **نتائج البحث والموثوقية**

يجب الأخذ في الحسبان بأن المحتوى المتواجد على شبكة الإنترنت هو أيضاً مصنوع ًمن قبل بشر، حيث يحتمل ان يكون صحيحًا او زائفًا، ولهذا ليست كل نتائج متصفحات البحث صحيحة، بل يجب االعتماد على أخذ المعلومات من مواقع موثوقة وأصيلة.

#### **نتائج البحث واالستهداف الصحيح**

تعتمد احتمالية وصولنا للنتيجة المطلوبة خالل البحث عبر محركات البحث على العديد من العوامل. من أهمها "االستهداف الصحيح" أو "استعمال الكلمات المفتاحية الصحيحة"، إذ يجب على المستخدم التفكير في الكلمات المفتاحية المناسبة، والتي تتمحور حول الموضوع المراد البحث عنه، واستخدام األدوات المتاحة للفلترة للحصول على نتائج بحث أكثر دقة.

# **محركات البحث: متشابهة، ولكنها مختلفة**

تؤدي أغلب محركات البحث نفس الوظيفة أو الغرض، ولكن تختلف في العديد من الميزات، لعل أبرزها الخصائص التي تقدمها لفلترة المحتوى وللبحث الفعال. ولكن الخطوة الأولى في البحث على مختلف محركات البحث هي الاستهداف الصحيح للكلمات المفتاحية وقدرة التفكير والتعبير الصحيحة عن المعلومات المراد البحث عنها.

تستخدم محركات البحث خوارزميات خاصة لفهرسة البيانات وربطها، لذلك يكون لكل محرك طريقة بحث خاصة به للعثور على ما يحاول المستخدمون/ات البحث عنه، وألن كل محرك بحث يستخدم خوارزميات مختلفة عن المحركات األخرى؛ ينتج عن كل محرك نتائج ً بحث تختلف قليال عن محركات البحث األخرى.

#### **.2. البحث المتقدم على محرك البحث جوجل "Google "**

خالل عملية البحث باستخدام محرك البحث جوجل، هناك مجموعة من اآلليات واألدوات التي من شأنها مساعدتنا في إظهار نتائج دقيقة والتي يمكن تخصيصها والتحكم فيها لتسريع الوصول للمحتوى أو الخبر المراد البحث عنه.

#### **.1.2. تخصيص فترة زمنية محددة:**

يتيح هذا الخيار إظهار نتائج البحث ضمن فترة زمنية محددة، حيث يمكن البحث باستخدام فترة زمنية محددة عبر الضغط على خيار "األدوات"، ثم من قائمة "أي وقت" يمكن تحديد الفترة الزمنية التي نريدها. وللحصول على المزيد من الخيارات يمكن استعمال الخيار "نطاق مخصص" والذي يمكن المستخدم من تحديد فترة زمنية مخصصة من القائمة المنسدلة: يوم، أو شهر، أو سنة، أو فترة محددة (من - إلى).

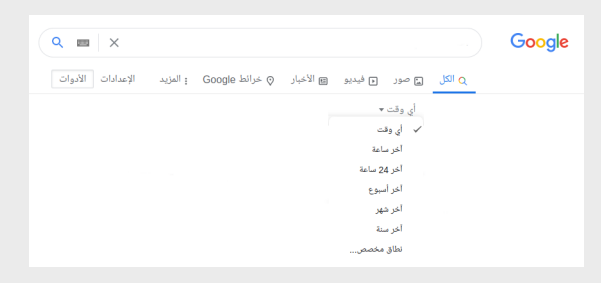

# **.1.2. "البحث الحرفي" عن كلمة أو جملة محددة:** [\]1\]H\[1\[\[](#page-79-0)

يتيح هذا الخيار إظهار نتائج البحث التي تحتوي الكلمات أو الجمل المحددة التي نريدها فقط، عبر وضع الكلمة أو الجملة المراد البحث عنها داخل عالمتي تنصيص " ". لن يظهر محرك البحث أي نتيجة ما لم تحتو على الكلمات التي تم وضعها بين عالمتي التنصيص.

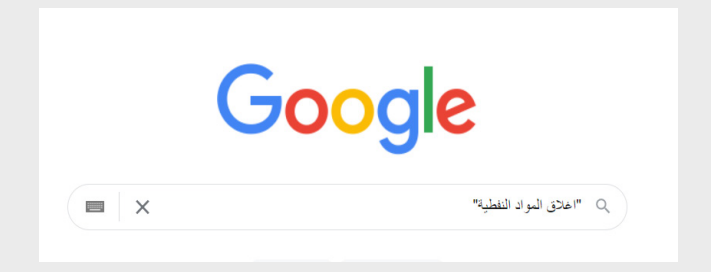

#### **.1.2. تخصيص البحث ضمن موقع إلكتروني محدد:**

يتيح هذا الخيار البحث بشرط أن تكون نتائج البحث مقتصرة على موقع محدد. على سبيل المثال: للبحث عن المواضيع أو المواد التي تتحدث عن "بلدية زليتن" في موقع "اللجنة المركزية لانتخابات المجالس البلدية "، نكتب عبارة "بلدية زليتن" ثم نُرفقها بكلمة :site ثم نضع عنوان موقع "اللجنة المركزية لانتخابات المجالس البلدية" "Ccmce.ly".

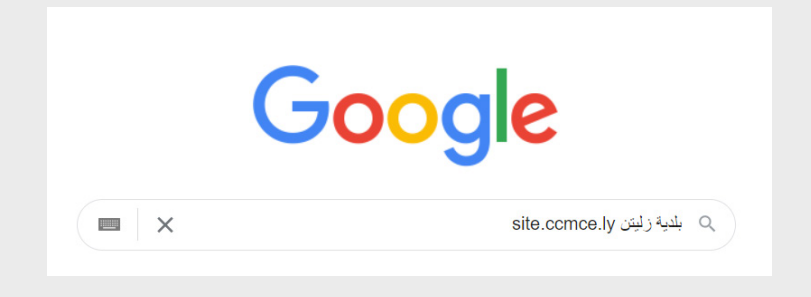

#### **.1.2. تخصيص البحث عن وسم "Hashtag "محدد:**

ُ يتيح هذا الخيار البحث عن "وسم" معين يستخدم على وسائل التواصل االجتماعي أو في مواقع إلكترونية. على سبيل المثال: للبحث عن المواقع والمنشورات التي تناولت وسم "لقاح كورونا"، نكتب في حقل البحث #لقاح\_كورونا.

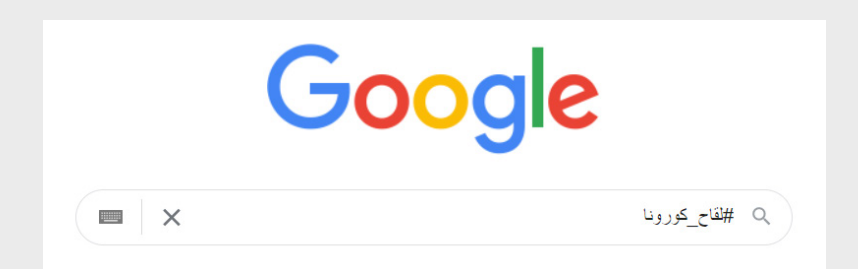

# **.1.2. طرق أخرى:**

#### **1.5.1.2.استثناء الكلمات:**

يمكن استخدام إشارة الطرح (-) لاستثناء كلمة أو جملة من نتائج البحث. على سبيل المثال: الستثناء سيارات فورد "Ford "وإظهار النتائج المتعلقة بالعالمة التجارية "Tom Ford "فقط، نكتب )Motors- Ford Tom).

#### **2.5.1.2.البحث عن شخص/شركة معينة:**

يمكن استخدام إشارة )@( للبحث عن شخص معين أو شركة معينة على وسائل التواصل االجتماعي، وذلك بكتابة معرفه الرقمي بعد إشارة @ في محرك البحث.

#### **3.5.1.2.ملء الفراغات:**

يمكن استخدام إشارة النجمة (\*) للبحث عن العبارات أو الكلمات التي قد يكون المستخدمون/ات قد نسوها في جملة معينة. على سبيل المثال: في حالة نسيان كلمة "المحتوى" أو "المعلومات" في سياق جملة (تدقيق المعلومات أنير)، نضع نجمة مكان الكلمة المنسية (تدقيق \* أنير).

#### **4.5.1.2.نوع الملف:**

يمكن استخدام معامل نوع الملف ):filetype )للبحث عن ملفات محددة من نوع معين. على سبيل المثال: للبحث عن دليل أنير للسالمة الرقمية بصيغة "PDF "نكتب )pdf:filetype دليل أنير للسالمة الرقمية(.

#### **5.5.1.2.تعريف الكلمة:**

يمكن استخدام معامل القاموس ):define )للبحث عن تعريف أو معنى كلمة محددة. على سبيل المثال: للبحث عن تعريف كلمة "Fact-Checking" نكتب )Checking-Fact:define).

#### **مالحظة:**

للتعرف على بقية طرق البحث المتقدم على محرك بحث جوجل يمكن زيارة [الصفحة](https://support.google.com/websearch/answer/35890?hl=ar&co=GENIE.Platform%3DAndroid) [المخصصة لذلك](https://support.google.com/websearch/answer/35890?hl=ar&co=GENIE.Platform%3DAndroid) على الموقع الخاص بمحرك البحث.

#### **.2. البحث المتقدم على فيسبوك "Facebook**"

كما هو الحال على محرك بحث جوجل، تتيح منصات التواصل االجتماعي ومنها فيسبوك إمكانية البحث داخل المنصة.

#### **.2.2. البحث ضمن كامل موقع فيسبوك:**

وذلك من خالل خيار البحث أعلى الصفحة في حقل البحث، عبر إدخال الكلمة أو الجملة المفتاحية المراد البحث عنها ضمن حقل البحث.

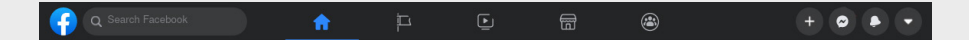

كما يمكن تخصيص البحث ضمن الخيارات الظاهرة في الصورة التالية:

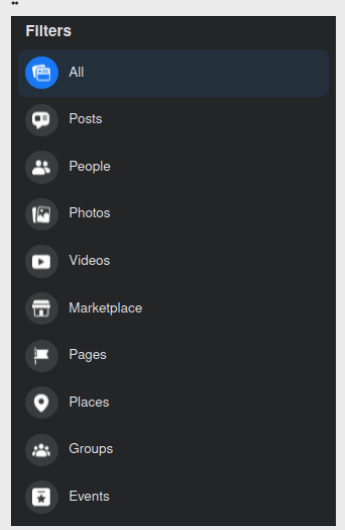

#### **.2.2. البحث داخل صفحة "Page**"**:**

يمكّن هذا الخيار من البحث ضمن محتوى صفحة محددة على فيسبوك. عبر خيار البحث (أيقونة المكبر) أعلى الصفحة.

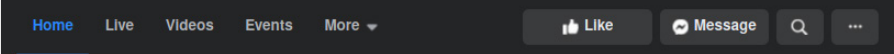
### **.2.2. البحث داخل مجموعة "Group**"**:**

يمكّن هذا الخيار من البحث ضمن محتوى مجموعة محددة. عبر خيار البحث (أيقونة المكبر) أعلى المجموعة.

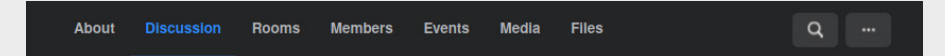

## **.2.2. البحث داخل حساب شخصي:**

يمكّن هذا الخيار من البحث ضمن حساب شخصي، وذلك بالنقر على علامة النقاط في الملف الشخصي (...) ومن ثم اختيار علامة البحث (أيقونة المكبر) ضمن القائمة المنسدلة.

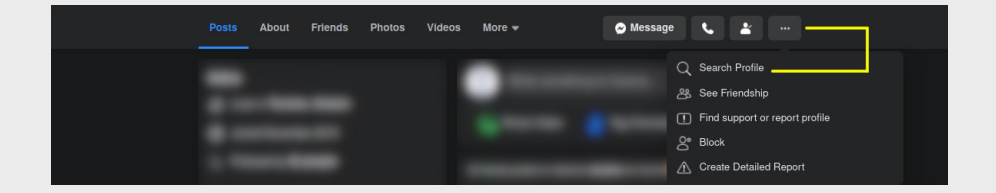

## . التحقق من المحتوى المرئي

### **.3. التحقق من الصور**

عند تصفح اإلنترنت أو في حال قيام صديق لك بإرسال صورة معينة أو مصادفتك إياها في مواقع التواصل االجتماعي في سياق معين، قد ينتابك الشك من حقيقة ارتباط هذه الصورة بالسياق المذكور في االدعاء، باستخدام هذه األدوات الموثوقة يمكنك التحقق من حقيقة الصور، وفي بعض الأحيان قد تصل إلى مصدرها الأصلي، وبذلك ستمتلك القدرة على معرفة مصدرها الحقيقي أينما كُنت.

#### **.1.3. البحث العكسي عن الصور**

البحث العكسي "Reverse Image Search" هو عملية بحث تبدأ بالصور عوضاً عن الكلمات المفتاحية، يتم فيها البحث عن نفس الصورة أو الصور المشابهة لها، وذلك بغرض الوصول للمزيد من المعلومات عنها، مثل: الناشر األصلي وتاريخ انتشارها والسياق الجغرافي المرتبط بها والمصدر الحقيقي لها. قد تختلف نتائج البحث العكسي من محرك بحث إلى آخر بناء على جودة الصور المستخدمة خالل عملية البحث، وآلية عمل األداة، واحتمالية تواجدها في قواعد بيانات كل أداة.

## **متى نستخدم البحث العكسي؟**

#### **التحقق من صحة الصور:**

يمكننا استخدام البحث العكسي للتحقق من صحة الصور المتداولة على اإلنترنت، والتأكد مما إذا تم التالعب بها.

#### **اكتشاف مصادر الصور:**

يمكننا استخدام البحث العكسي للعثور على مصادر الصور المطلوبة والمعلومات المتعلقة بها.

#### **العثور على صور ذات صلة:**

يمكننا استخدام البحث العكسي للعثور على صور مشابهة تتعلق بحدث معين وتساعد في إيضاح المحتوى المطلوب.

## **الحصول على معلومات إضافية:**

يمكننا استخدام البحث العكسي في العثور على معلومات إضافية حول الصور وتوفير نتائج مرتبطة بشكل أساسي للصور.

## **فائدة البحث العكسي للصور:**

باستخدام المعلومات المتحصل عليها عن طريق البحث العكسي، يمكن للمستخدم معرفة حقيقة صورة معينة وبالتالي الحصول على دليل إلثبات أو نفي األخبار المتعلقة ً بها. مثال: في حالة تداول صورة في سياق معين وبعد البحث عنها نجد أنها صورة متواجدة على اإلنترنت بتاريخ قديم وفي سياقات أخرى، يمكننا نفي االدعاء وإثبات بطالن األخبار المتداولة عنها في الوقت الحالي.

## **1.1.1.3.[محرك بحث جوجل "Search Image Google](https://images.google.com/)**[\[](#page-79-0) "[1\[\[](#page-79-0)

تتم عملية البحث العكسي باستخدام الصورة المراد التحقق منها نفسها، حيث يقوم المستخدم بفتح موقع المحرك الخاص بالصور وتحميل الصورة أو إدخال عنوان )URL ) الخاص بها والبحث عنها. قد تُظهر النتائج الصورة نفسها أو صور مماثلة لها، بالإضافة إلى مواقع أو صفحات قد استخدمت نفس الصورة من قبل.

- **البحث العكسي عن الصور باستخدام رابط الصورة المراد البحث عنها:**
	- [الدخول على الموقع الخاص بالبحث العكسي لجوجل](https://images.google.com/).
		- ثم الضغط على أيقونة الكاميرا:

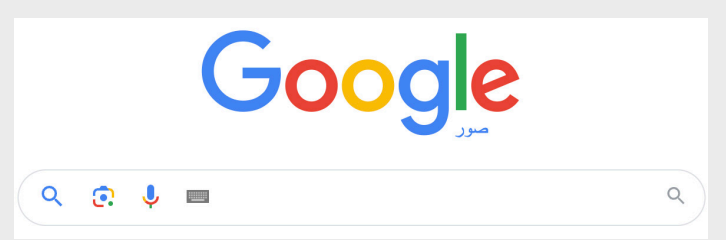

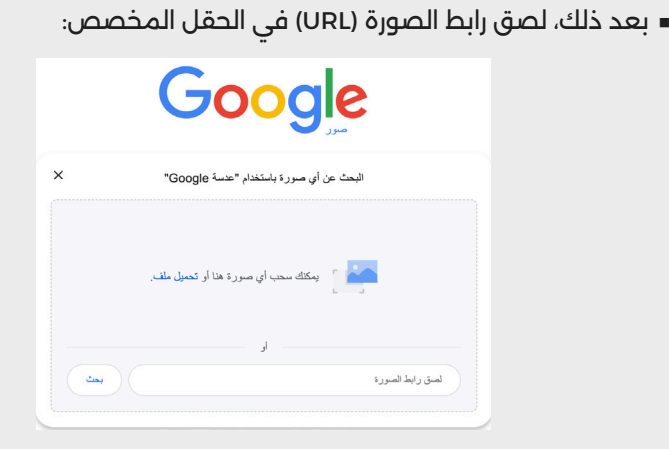

- **البحث العكسي عن الصور باستخدام صورة متوفرة لدينا:**
	- [الدخول على الموقع الخاص بالبحث العكسي لجوجل](https://images.google.com/).
		- ثم الضغط على أيقونة الكاميرا:

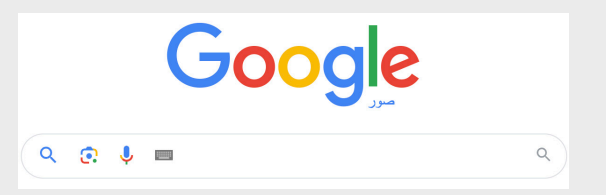

 بعد ذلك، الضغط على خيار "تحميل ملف":

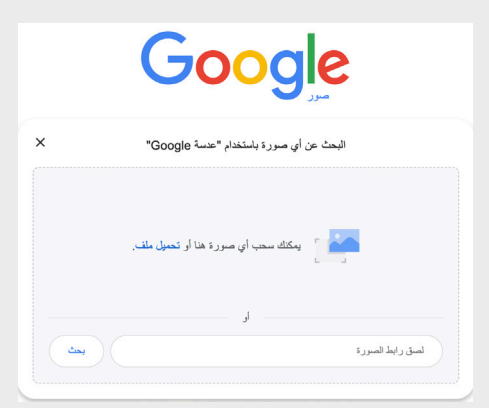

 اختيار الصورة المراد البحث عنها.

### **2.1.1.3.[أداة "](https://tineye.com/)[Tineye](https://tineye.com/)**[\[](#page-79-0) "[1\[\[\[1\[\[](#page-79-0)

أداة "Tineye "هي إحدى األدوات الفعالة للبحث العكسي للصور، تتميز هذه األداة بدقتها وفعاليتها وحيازتها على قاعدة بيانات كبيرة تحتوي على ماليين الصور مما يسهل عملية البحث العكسي.

تستخدم أداة "Tineye "قاعدة بيانات خاصة بها، يتم تجميع بياناتها عن طريق استعراض محتويات شبكة اإلنترنت من الصور ووضع توقيع فريد لكل صورة. عند البحث عن صورة معينة باستخدام هذه الأداة يتم إنشاء توقيع رقمي فريد لها باستخدام تقنيات التعرف على الصور، ويتم مقارنة هذا التوقيع مع كل التوقيعات األخرى المتواجدة في قاعدة بيانات األداة للعثور على توقيع مطابق.

على خالف البحث العكسي باستخدام جوجل، في العادة ال تستعرض أداة "Tineye " الصور المشابهة، وإنما يتم العثور على تطابقات الصور بما في ذلك الصور التي تم تقليصها أو تحريرها أو تغيير حجمها.

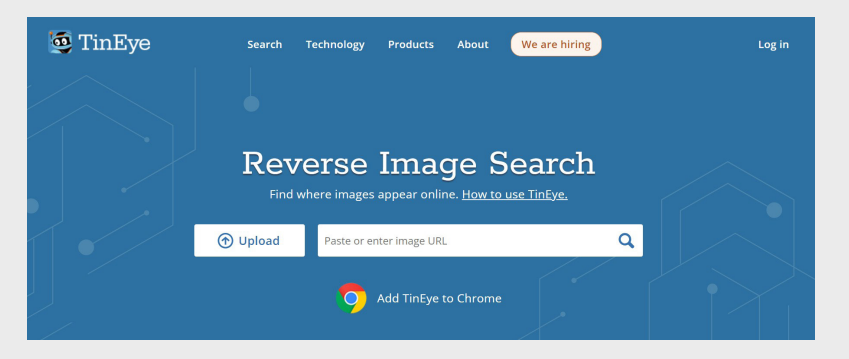

## **البحث العكسي عن الصور باستخدام "Tineye":**

- [الدخول على الموقع الخاص باألداة.](https://tineye.com/)
	- رفع الصورة المراد البحث عنها.

### **3.1.1.3.[محرك بحث "Images Yandex](https://yandex.com/images/)**["[17](#page-79-1)[\[](#page-79-0)[\]](#page-79-1)[1\[\[](#page-79-0)

يعتبر محرك بحث ياندكس الروسي أحد أهم محركات البحث العكسي الخاص بالصور، حيث يمتاز بنتائج دقيقة في العديد من األحيان.

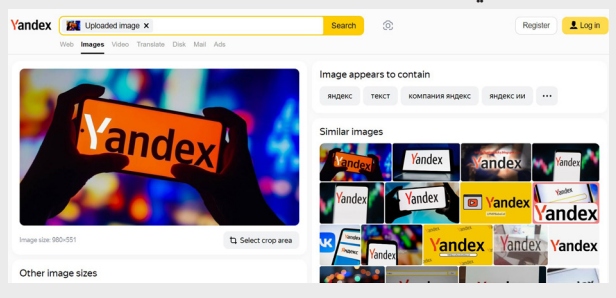

- **البحث العكسي عن الصور باستخدام "Images Yandex**"**:**
	- [الدخول على الموقع الخاص باألداة.](https://yandex.com/images/)
- رفع الصورة المراد البحث عنها أو إرفاق رابط الـURL الخاص بها.

### **4.1.1.3.[محرك بحث "](https://www.bing.com/)Bing**[\[](#page-79-0) "[1\[\[](#page-79-0)

يعد محرك بحث "Bing "أحد أشهر محركات البحث والذي يتبع شركة مايكروسوفت. ويوفر خدمات البحث العكسي عن الصور.

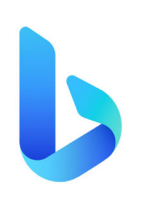

## **البحث العكسي عن الصور باستخدام "Bing":**

- [الدخول على الموقع الخاص بمحرك البحث](https://www.bing.com/).
	- اختيار أيقونة الكاميرا.
- رفع الصورة المراد البحث عنها أو إرفاق رابط الـURL الخاص بها.

### **.1.3. التحقق من التالعب في الصور**

في بعض الأحيان، قد لا تفيد طرق البحث العكسي عن الصور؛ وذلك بسبب كون الصورة في حد ذاتها مفبركة أو قد تم التعديل عليها باستخدام أحد برامج تعديل الصور مثل برنامج "Photoshop "الشهير. ولهذا السبب يمكننا استخدام أدوات تحليل الصور للكشف عن التالعب والتعديالت.

#### <span id="page-42-0"></span> **1.2.1.3.[أداة "](https://29a.ch/photo-forensics/)[Forensically](https://29a.ch/photo-forensics/)**[ "[18](#page-42-0)[\[](#page-79-0)[\]](#page-42-0)[2\[\[](#page-79-0)

أداة "Forensically "هي أداة متقدمة تستخدم لتحليل الصور الرقمية بهدف اكتشاف التالعب والتعديل عليها. يمكن استخدام هذه األداة للمساعدة في التحقق من صحة الصور والكشف عن أي تغييرات أو تالعب أجري عليها، وتستند على مجموعة من المعادالت الرياضية واإلحصائية وعلم الكمبيوتر لتحليل الصور بطرق معقدة.

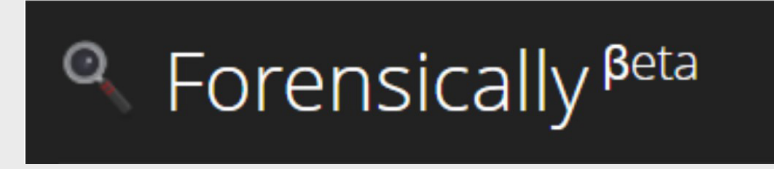

تحتوي الأداة على العديد من البرامج التعليمية لمساعدة المستخدمين/ات في الحصول على المزيد من المعلومات حول كيفية تحليل ما يتم مشاهدته، باإلضافة إلى ذلك، فهو فعالٌ لأنه يوفر بيانات دقيقة بخصوص الصور المحررة والمعدلة بالفوتوشوب وذلك باستخدام خوارزمية معينة لمعرفة ما إذا كانت الصورة قد تم تعديلها باستخدام برنامج فوتوشوب أم ال. في حال تم تعديل الصورة بالفوتوشوب أو تحريرها، فيمكن مالحظة اللون في تحليل الصورة.

- **توفر أداة "Forensically "مجموعة متنوعة من األدوات التي يمكن استخدامها لكشف التالعب في الصور. من بينها:**
- **)ELA**" **(Analysis Level Error**"**:** تستخدم ELA لتحليل الفروق في مستويات الخطأ بين مناطق مختلفة في الصورة. إذا تم تعديل جزء معين من الصورة، ستظهر فروق في مستوى الخطأ بالمقارنة مع الأجزاء الأصلية.
- "**Analysis Noise**"**:** تحليل مستوى الضوضاء في الصورة يمكن أن يكشف عن أي ً تالعب بها. التالعبات غالبا ما تؤدي إلى إضافة نمط معين من الضوضاء أو تغييرات في مستوى الضوضاء.
- "**Detection Clone**"**:** تساعد في اكتشاف مناطق متشابهة أو مكررة في الصورة، مما قد يشير إلى عمليات نسخ ولصق للعناصر أو التالعب بها.
- "**Analysis Metadata**"**:** تحليل البيانات الوصفية المدرجة في الصورة )مثل التوقيت والكاميرا المستخدمة) يمكن أن يكشف عن أي تلاعب تم في تواريخ التصوير أو الكاميرا المستخدمة.
- "**Analysis Pixel**"**:** يقوم بتحليل البكسالت في الصورة للكشف عن أي تغييرات غير مألوفة أو غير طبيعية.
	- **استخدام أداة "Forensically**"**:**
	- [الدخول على الموقع الخاص باألداة](https://29a.ch/photo-forensics/).
		- رفع الصورة المراد تحليلها.
		- اختيار األداة المراد استخدامها.

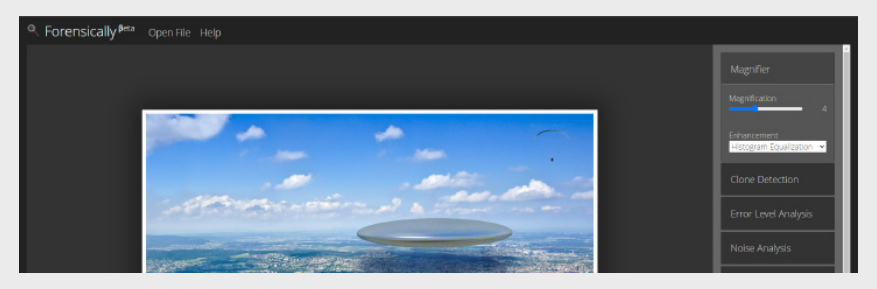

- **أدوات أخرى للتحقق من التالعب في الصور:**
	- [أداة "](https://fotoforensics.com/)[FotoForensics".](https://fotoforensics.com/)
		- [أداة](https://www.getghiro.org/) [Ghiro](https://www.getghiro.org/)

### **.3. التحقق من مقاطع الفيديو**

تعد عملية التحقق من مقاطع الفيديو أكثر تعقيداً من عملية التحقق من المحتوى النصي أو الصور. إذ يصعب في بعض الأحيان تعقب المصدر الأصلي للعديد من الأسباب . مثل التالعب بأجزاء من الفيديو ووضعها في سياق آخر تماما ً

## **يهدف التحقق من الفيديو إلى عدة أمور، منها:**

- معرفة تاريخ نشره ألول مرة.
	- معرفة سياقه.
- معرفة ما إذا كان قد تم اجتزاءه.
- معرفة معلومات عن محتواه وعناصره.

### **قبل البدء في التحقق من الفيديو يجب األخذ بعين االعتبار:**

- هل تم نشره من قبل وسائل إعالمية موثوقة؟
	- ً■ هل يحمل شعاراً معيناً؟
	- ما هي اللهجة واللكنة المتداولة فيه؟
	- هل هناك الفتة أو أسماء تجارية تظهر فيه؟
- هل هناك مبنى أو مقر شهير يظهر فيه يمكن من خالله التحقق من الموقع بواسطة صور الأقمار الصناعية؟
	- ُ ما هي تضاريس الطقس وهل تتوافق مع المنطقة التي ينسب لها المقطع؟
		- هل ما جاء في المقطع منطقي بحسب السياق المنسوب له؟

### **.2.3. البحث عن مقاطع الفيديو باستخدام الكلمات المفتاحية** [\]2\]\]](#page-79-0)

يتم استخدام محركات البحث التي تستعرض نتائج مقاطع الفيديو فقط في هذه الطريقة، وذلك عبر تحليل محتوى الفيديو بدقة واالنتباه لكل التفاصيل التي يجب أن تؤخذ بعين االعتبار. بعد ذلك، يتم وضع قائمة من الكلمات المفتاحية المتعلقة بمحتوى الفيديو والمبنية على أحداثه ليتم استخدامها في محركات البحث بهدف الوصول إلى معلومات أكثر عنه أو عن مصدره األصلي.

- **البحث عن مقطع فيديو باستخدام الكلمات المفتاحية:**
- [الدخول على الموقع الخاص بالبحث عن الفيديوهات لجوجل](https://www.google.com/videohp).
	- إدخال الكلمات المفتاحية أو الكلمات الدالة على الفيديو.

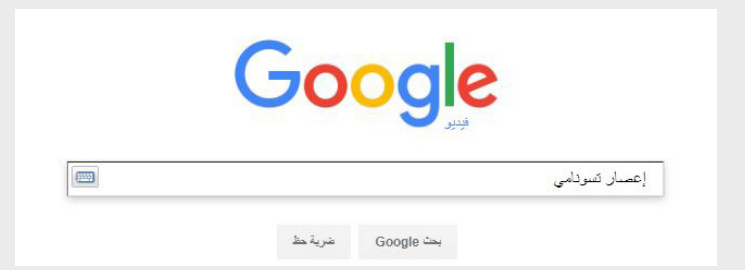

سيقوم المحرك بعرض تاريخ نشر الفيديو حسب نتائج البحث الظاهرة، كما يتيح المحرك خاصية البحث ضمن فترات زمنية محددة أيضاً. يجب التنويه إلى أن نتائج البحث السابقة ال تعني بالضرورة أن الفيديو تم نشره ألول مرة في ذلك الزمان. .

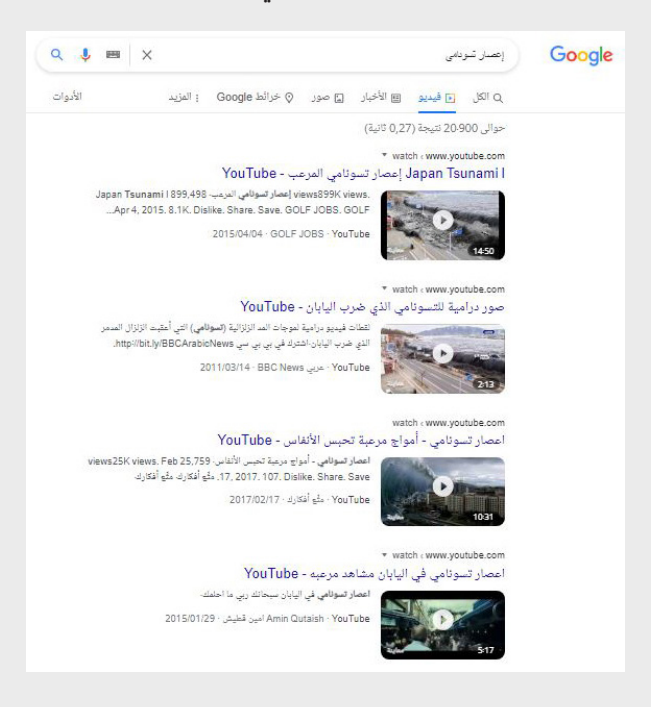

## **.2.3. البحث عن الفيديو باستخدام موقع يوتيوب "Youtube**"

يعتبر موقع يوتيوب أكبر موقع خاص بالفيديوهات في العالم. يمكن استغالل هذه المعلومة في البحث عن الفيديو المطلوب عن طريق هذا الموقع عبر استخدام الحقل الخاص بالبحث داخل الموقع.

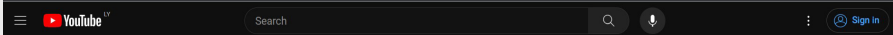

- [الدخول على موقع "](https://www.youtube.com/)Youtube".  **البحث عن مقطع فيديو باستخدام "Youtube":**
	-
- إدخال الكلمات المفتاحية أو الكلمات الدالة على الفيديو في حقل البحث.
- بعد البحث، يمكن تخصيص البحث عبر مجموعة من خيارات التصفية أسفل حقل البحث.

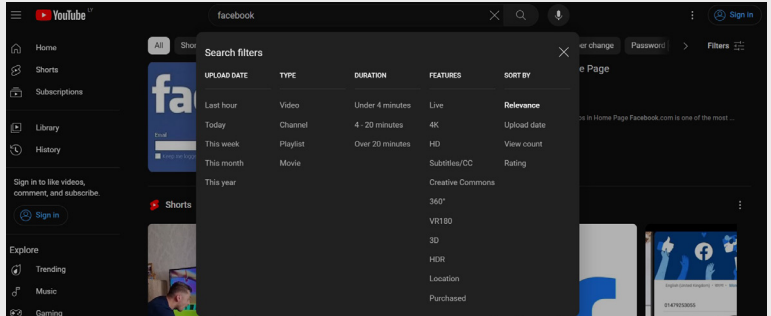

 **الخيارات المتاحة:**

**تاريخ التحميل "date Upload":** ُ يمكن من خالله تحديد الفيديوهات التي رفعت في فترة زمنية معينة.

ا**لنوع "Type"**؛ يمكّن من خلاله تحديد هل الكلمة أو الكلمات التي تم إدخالها في حقل البحث تتبع: فيديو، أو قناة، أو قائمة تشغيل، أو فيلم.

**المدة "Duration":** يمكن من خالله تحديد ما إذا كانت الفيديوهات المراد إظهارها في نتائج البحث مدتها أقل من 4 دقائق أو أكثر من 20 دقيقة. **المزايا "Features":** تحتوي مجموعة من المزايا مثل: الفيديوهات ذات البث المباشر، الفيديوهات التي تحتوي على ترجمة، وغيرها من الخيارات الموضحة في الصورة السابقة.

**الفرز "Sort":** ً يمكن من خالله ترتيب نتائج البحث بناء على: تاريخ التحميل، أو عدد المشاهدات، أو التقييم.

## **[أداة "](https://citizenevidence.amnestyusa.org/)[DataViewer Youtube](https://citizenevidence.amnestyusa.org/)":**

"DataViewer Youtube "هي أداة من تصميم [منظمة العفو الدولية](https://www.amnesty.org/ar/)، يمكن استعمالها لكشف البيانات الوصفية للمقاطع التي يتم رفعها على يوتيوب. في هذا السياق، يمكن استعمالها بعد الوصول للفيديو المطلوب في حالة تواجده على يوتيوب، للحصول على المزيد من البيانات حوله.

### **[أداة "](https://youtube.github.io/geo-search-tool/search.html)[Tool-Search-Geo](https://youtube.github.io/geo-search-tool/search.html)":**

"Tool-Search-Geo "هي أداة تتيح إمكانية البحث واستعراض الفيديوهات التي ُرِفعت على منصة يوتيوب من منطقة أو دولة معينة خالل فترة زمنية محددة.

على سبيل المثال: باستخدام هذه األداة، يمكننا البحث عن الفيديوهات التي تم رفعها فقط من ليبيا خالل فترة زمنية معينة وباستخدام كلمات مفتاحية محددة. وهكذا نتائج البحث ستتمحور فقط حول: )الموقع الجغرافي الذي تم رفع الفيديو منه - الفترة الزمنية المحددة - الكلمات المفتاحية).

- **استخدام أداة "Tool-Search-Geo ُ " للبحث عن الفيديوهات التي رفعت من منطقة أو دولة محددة:**
	- [الدخول على الموقع الخاص باألداة](https://youtube.github.io/geo-search-tool/search.html).
	- ملء الحقل الخاص بالموقع الجغرافي "Location".
	- تحديد الفترات الزمنية المطلوبة عبر "Frame Time".
	- ملء الحقل الخاص بالكلمات المفتاحية "Keywords".
		- الضغط على زر البحث.

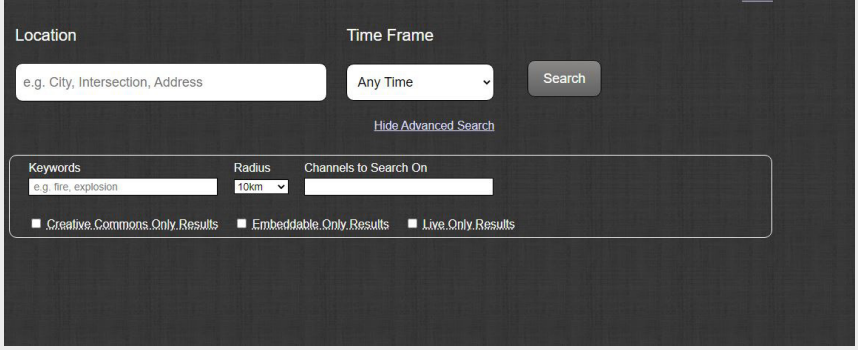

## **.2.3. البحث باستخدام صورة من فيديو** [\]2\]\]](#page-79-0)

يعتمد استخدام هذه الطريقة على تجزئة أو تقطيع الفيديو إلى عدة لقطات للحصول على صورة ثابتة، فعندما ال يتوفر اسم الفيديو أو يفشل البحث باستخدام الكلمات المفتاحية على محركات البحث المختلفة أو على موقع يوتيوب، يمكننا اللجوء إلى استخدام أحد برامج تحرير الفيديو القتطاع لقطة معينة "Frame"، ومن ثم وضع هذه اللقطة في محركات البحث العكسي للصور.

 **كيفية استخدام البحث بصورة من فيديو:** 

- اقتطاع لقطة واضحة من الفيديو باستخدام برامج تحرير الفيديوهات أو عن طريق أخد لقطة شاشة واضحة.
	- وضع اللقطة التي تم التقاطها في محركات البحث العكسي الخاصة بالصور.

## . اثنان في واحد: أداة "InVid "للتحقق

## **طرق أسهل للتحقق من المحتوى المرئي**

قمنا بالإشارة سابقاً إلى مجموعة من الأساليب التي يمكن استخدامها للتحقق من ً المحتوى المرئي، سواء كان صورا أو فيديوهات. ولكن في بعض األحيان، قد تتعقد عمليات البحث والتحقق وتستغرق وقتًا طويلًا، خاصةً إذا كنا نحاول استخدام أكثر من أداة في آن واحد. فما هي أفضل خياراتنا في هذه الحالة؟

## <u>1.4.</u> [أداة "InVid](https://www.invid-project.eu/tools-and-services/invid-verification-plugin/)" [\[](#page-79-0)23]

"InVid "هي أداة مساعدة في عمليات التحقق من الصور والفيديوهات، توفر العديد من المزايا والخاصيات التي تسهل عملية التحقق وتختصر الوقت، سواء في عمليات البحث العكسي أو في التحقق من مقاطع الفيديو وتجزئتها وغيرها.

- **اختصار للوقت والجهد:**
- تتيح أداة "InVid "إمكانية البحث العكسي للصور على أكثر من 7 محركات بحث عكسي في نفس الوقت عن طريق نقرتين فقط.
- تتيح أداة "InVid "خصائص تحليل التالعب في الصور وتكبير التفاصيل فيها وإمكانية التعرف واستخراج الكالم من الصور "OCR "عن طريق نقرتين فقط.
	- **عن طريقها إجراء العديد من العمليات مثل: ويمكن أيضا**
		- تحليل الفيديوهات "Analysis Video "
		- تقسيم مقاطع الفيديو إلى لقطات "Frames "
	- تحليل البيانات الوصفية لمقاطع الفيديو وبيانات حقوق الملكية.
		- إمكانية البحث المتقدم على منصة تويتر.
		- إتاحة محرك بحث خاص بتقارير تدقيق المعلومات.
		- إمكانية إجراء تحليل شبكات "anaylsis network Social".
- **استخدام أداة "InVid**"**:**
- تحميل األداة كإضافة على المتصفح من [الموقع الرسمي](https://www.invid-project.eu/tools-and-services/invid-verification-plugin/) وتثبيتها.
	- بعد تثبيتها:
- ستظهر قائمة البحث السريع في القائمة المنسدلة عند الضغط على زر الفأرة األيمن.

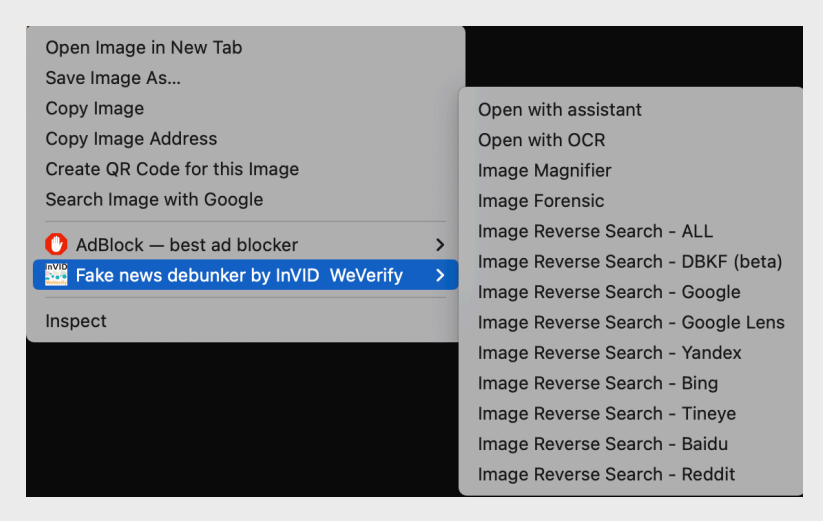

 ستظهر أيقونة األداة والتي يمكن الضغط عليها للوصول لباقي األدوات واستعمالها.

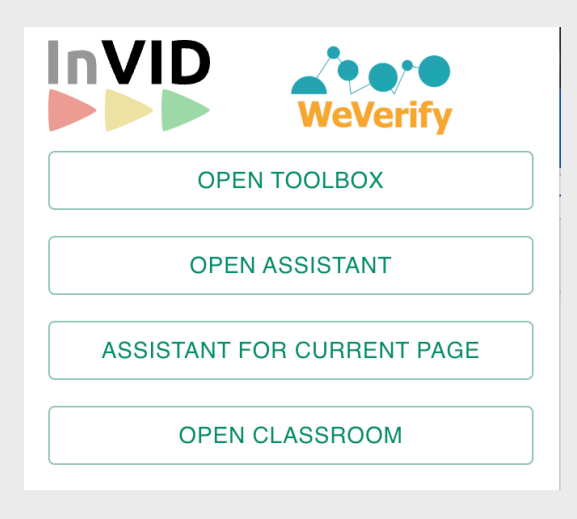

## . بيانات الموقع الجغرافي

بيانات المواقع الجغرافية لها أهمية كبيرة جداً في عمليات تدقيق المعلومات، ففي بعض األحيان تفشل وسائل التحقق من المحتوى المرئي في الوصول إلى المصدر األصلي. في مثل هذه الحاالت، يمكننا االستعانة بتطبيقات وخدمات المواقع الجغرافية، وبالتركيز على التفاصيل الدقيقة الموجودة في الصورة أو الفيديو، يمكن استخراج بعض العالمات الدالة والوصول إلى أدلة قاطعة تنفي أو تؤكد حقيقة ادعاء معين.

## **نقاط مهمة عند استخدام أدوات التحقق من الموقع الجغرافي:**

- **االنتباه ألدق التفاصيل في الصور أو الفيديوهات:**
- أسماء الالفتات أو المحالت أو الشوارع واللغة المستخدمة.
	- التحقق من وجود أعالم دولة معينة.
	- **الانتباه لطبيعة ملابس الناس (صيفي أم شتوي).** 
		- االنتباه لحالة الطقس والجو العام.
	- االنتباه للعبارات واللغة المتحدث بها في الخلفية.
		- التضاريس كالجبال والوديان والتالل.
			- طراز المباني والنوافذ والشرفات.
		- األحداث المتزامنة وقت حدوث االدعاء.

## **مقارنة مكان الحدث المذكور في االدعاء مع صوره المرفقة في أدوات الموقع الجغرافي.**

مع مراعاة جميع هذه النقاط، تتاح لنا مجموعة واسعة من األساليب للتحقق من صحة ادعاء معين باستخدام البيانات الجغرافية التي قمنا بجمعها عبر المراقبة ُ والتحليل. يمكن استخدام هذه البيانات فيما بعد للبحث عن اسم محل معين أو عبارات معينة تم ملاحظتها.

#### **[[22](#page-79-2)] "Google Maps" .1.5**

أداة "Maps Google "هي خدمة مقدمة من شركة جوجل، وهي مجموعة من الخرائط تتيح للمستخدمين/ات البحث عن مواقع معينة والحصول على توجيهات للوصول إليها. كما تتيح خاصية عرض الخرائط بشكل ثنائي وثلاثي الأبعاد (حسب المنطقة والتفاصيل) وتتضمن معلومات عن المحلات التجارية والمعالم وغيرها.

#### *<u>Earth* .2.5</u>

أداة "Earth Google "هي خدمة مقدمة من شركة جوجل على شكل تطبيق يتيح للمستخدمين/ات استكشاف كوكب الأرض، باستخدام تقنية الصور الجوية والأقمار الصناعية. يمكن استخدام هذه الأداة لعرض الصور المأخوذة من الفضاء واستكشاف بيانات جغرافية متقدمة، وعرض ومقارنة صور األقمار الصناعية عبر عدة سنوات.

#### *<u>[\[](#page-79-0)25]</u>* **"NASA Earth Observatory"** .3.5

أداة "observatory Earth "مرصد األرض" المقدمة من قبل وكالة الفضاء األمريكية (<u>ناسا</u>)، هي منصة لمشاركة صور الأقمار الصناعية والمعلومات المتعلقة بالطقس والبيئة. تقسم األداة الصور االصطناعية التي توفرها إلى عدة فئات، منها: المياه، الثلوج والجليد، الحرارة، وغيرها. كما يمكن اختيار السنة المراد البحث فيها.

#### **.5. "Wikimapia**"

أداة "Wikimapia "هي موقع للخرائط مثل خرائط Google، ولكن يختلف عنه في كونه خريطة مفتوحة المصدر؛ أي يمكن للمستخدمين/ات إضافة أماكن وكتابة شروحات لهذه الأماكن، بمعنى أنه يعتمد على الحشود لإضافة البيانات. كما يتضمن إشارات وتوصيفات للمعالم الجغرافية.

#### **.5. "[Translate Google](https://translate.google.com/)**["[22\]](#page-79-2)**:**

خدمة "Tranlslate Google "هي خدمة ترجمة مقدمة من قبل شركة جوجل. يمكن للمستخدم في سياق تدقيق المعلومات استعمال خدمة "Google Translate" لتسهيل وتسريع العمل، عبر ترجمة النص أو عبر خاصية ترجمة النص من الصور. يمكن استخدام هذه الخدمة في العديد من السياقات مثل: ترجمة الالفتات المكتوبة بلغات أخرى، أو األخبار المحلية المنشورة بمختلف اللغات، أو للتأكد من صحة ترجمة معلومة ما.

## . بيانات مواقع الويب

تعتبر مواقع التواصل االجتماعي بيئة خصبة النتشار المعلومات الخاطئة والمضللة، ومع هذا ال يقتصر وجود مثل هذه المعلومات على مواقع التواصل االجتماعي فقط. توجد العديد من المواقع على شبكة اإلنترنت التي تساهم في اضطراب المعلومات، وقد ترتبط بعض المعلومات الخاطئة أو المضللة على مواقع التواصل بمواقع الكترونية يشار لها كمصادر رسمية.

تتجلى هنا أهمية التحقق من بيانات مواقع الويب والتأكد من موثوقية المواقع التي نستقي منها المعلومات.

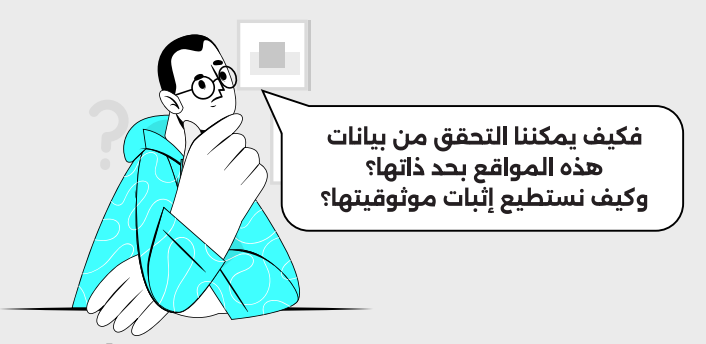

يمكن بكل تأكيد استخدام كل طرق البحث التي تطرقنا لها سابقاً مثل البحث العكسي عن الصور أو استخدام محركات البحث في تدقيق المعلومات الموجودة على المواقع بغرض الوصول للحقيقة. ولكن لتحديد موثوقية الموقع بحد ذاته، يمكن استخدام أدوات متخصصة في استخراج بيانات المواقع االلكترونية، ليتحقق المستخدمين/ات منها بدوره ويحدد مدى موثوقية الموقع من عدمه.

### **.6. [امتداد الدومين "Extension Domain](https://icannwiki.org/Generic_top-level_domain)**[\[](#page-80-0) "[2\[\[](#page-80-0)

امتداد الدومين هو الجزء األخير من عنوان موقع معين على اإلنترنت والذي يظهر بعد النقطة في عنوان الـ URL. يرتبط هذا الجزء في العادة بنوع الموقع أو موقعه الجغرافي.

## **المتدادات الدومين العديد من التصنيفات، منها:**

- **امتدادات دومين المستوى العالي )Level-Top Genereic) (gTLDs Domains):** هذه هي االمتدادات التي تشمل األشكال الشهيرة والتي يمكن استخدامها لأي موقع حول العالم.
	- **org**: ترتبط بالمؤسسات غير الربحية والمنظمات. مثل: org.Wikipedia.
	- **<b>com:** تستخدم بشكل عام للمواقع التجارية والشركات. مثل: Facebook.com.
- **net**: تستخدم بشكل أساسي للشركات المرتبطة بالشبكات. مثل: net.Speedtest.
- **امتدادات دومين المستوى العالي المعنوية )-Top Sponsored) (sTLDs Domains Level):** هذه الفئة تشمل امتدادات ترتبط بصناعات أو قطاعات معينة.
- **edu**: تستخدم للمؤسسات التعليمية. مثل: [ly.edu.Uot](https://uot.edu.ly/) [الموقع الرسمي لجامعة](https://uot.edu.ly/) [طرابلس](https://uot.edu.ly/)
- **gov**: تخصص للحكومات والجهات الحكومية. مثل: [ly.gov.Gnu](https://gnu.gov.ly/) [الموقع الرسمي](https://gnu.gov.ly/) [لحكومة الوحدة الوطنية](https://gnu.gov.ly/)
- **امتدادات دومين المستوى العالي الجغرافي )code Country) (ccTLDs Domains Level-Top):** هذه االمتدادات مرتبطة بدول معينة أو مناطق جغرافية. تُستخدم عادة لمواقع محددة لتلك الدول أو المناطق.
	- **ly**: ليبيا. مثل: [ly.Annir](https://annir.ly/) [الموقع الرسمي لمبادرة أنير الليبية](https://annir.ly/)
- **uk**: المملكة المتحدة. مثل:[uk.co.BBC](https://www.bbc.co.uk/) [الموقع الرسمي لوكالة االعالم البريطانية بي بي سي](https://www.bbc.co.uk/)
- **de**: ألمانيا. مثل: [de.diplo.Tripolis](https://tripolis.diplo.de/) [الموقع الرسمي للسفارة األلمانية في طرابلس](https://tripolis.diplo.de/)

**الخالصة:** االنتباه المتداد الدومين الخاص بموقع معين يعتبر خطوة أولية مهمة جدا في التحقق من بيانات المواقع اإللكترونية.

على سبيل المثال- يمكن أن نفهم من الامتداد (Uot.edu.ly):

- .**edu**: أنه يتبع مؤسسة تعليمية.
	- .**ly**: أن هذه مؤسسة ليبية.

أيضاً، في بعض الأحيان يمكن لامتداد الدومين أن يعطينا نظرة أولية عن موثوقية محتوى موقع معين. - على سبيل المثال- يمكن االعتماد على المواقع التي تحمل االمتداد ".gov "كمصدر موثوق للمعلومات؛ ألن هذا االمتداد ال يمكن الحصول عليه اال عن طريق المؤسسات الحكومية، على عكس االمتدادات التجارية األخرى ".com "أو ".net "التي يمكن ألي أحد الحصول عليها.

## **أدوات تقنية:**

يوجد العديد من الأدوات التقنية المساعدة للتحقق من بيانات المواقع الإلكترونية، حيث يمكننا باستخدام هذه األدوات التحقق من مدى موثوقية الموقع واحتمالية ارتباطه بمواقع أخرى تنشر المعلومات المضللة أو الوصول لبيانات مهمة مثل: معلومات المالك أو الخوادم الخاصة بالموقع ... وغيرها الكثير، التي قد تكون مهمة أثناء عملية التحقق.

## <span id="page-56-0"></span> **.6. [أداة "ScamAdviser](https://www.scamadviser.com/)**[**"**[26](#page-56-0)[\[](#page-80-0)[\]](#page-56-0)[2](#page-80-0)[\[](#page-80-0)[

تهدف أداة "ScamAdviser "لمساعدة المستخدمين/ات على تقييم مدى موثوقية المواقع على اإلنترنت، والتحقق مما إذا كانت مواقع محتملة لالحتيال أم ال. بشكل عام، يتم استخدام هذه األداة في فحص مواقع التجارة االلكترونية -قبل الشراء منها- للتحقق من مدى موثوقيتها والتأكد من أنها آمنة وحقيقية.

تتميز هذه الأداة بعرضها اللطيف للبيانات وتسهيل قراءتها للعامة، وكذلك بتقديمها تقييم مبدئي لمدى موثوقية الموقع المراد البحث عنه، وذلك بتحليل مجموعة من البيانات لتوليد تصنيف لموقع ويب معين، مع األخذ بعين االعتبار مدى اتباع معايير السالمة الرقمية وإجراءات حماية الخصوصية من قبل الموقع المراد البحث عنه.

وعلى الرغم من كون هذا التقييم المبدئي مفيداً في بعض الحالات، إلا أنه يجب استخدامه بحذر وال يجب االعتماد عليه بشكل كامل. بمعنى، قد يحصل موقع ينشر األخبار الخاطئة والمضللة على تقييم 100/100 من قبل األداة وذلك التباعه كافة معايير السالمة الرقمية المتعارف عليها في الفضاء الرقمي. إال أن هذه المواقع -في العادة- لا تتبع هذه المعايير مما يجعل التقييم المبدئي مفيداً في بعض الأحيان، ولكن ليس .ً للمستوى الذي نعتمد عليه كليا

كما توفر الأداة أيضاً إمكانية عرض تحليل مفصل لبيانات الوقع، مما يتيح للمستخدمين/ات إمكانية الاطلاع عليها بشكل يدوى بدون تدخل خوارزميات الأداة.

 **باستخدام هذه األداة، يمكن الوصول للعديد من البيانات مثل:** 

- **العمر النسبي للموقع:** ُ يقيس مدى مرور وقت على إنشاء الموقع. يفترض أن المواقع القديمة أكثر موثوقية من المواقع الجديدة.
- **مكان االستضافة:** يحلل موقع االستضافة للموقع، حيث إن المواقع التي ًا. تستضيفها خوادم معروفة وموثوق بها قد تكون أكثر أمان
- **مالك الموقع وبيانات االتصال:** يحاول تحديد من يمتلك الموقع ومعلومات االتصال المتاحة. هذا يساعد في تحديد ما إذا كان الموقع يقدم معلومات كافية وشفافية حول هويته.
- **التقييمات والشهادات:** يبحث عن التقييمات واآلراء السلبية واإليجابية حول الموقع على اإلنترنت. ومع ذلك، يجب أن يؤخذ في االعتبار أن بعض المواقع الجيدة ًقد تكون هدفا لحملات تشويه منافسين او تلاعب بالتقييمات.
- **وجود عناصر مشبوهة:** يحاول الكشف عن عناصر مشبوهة في التصميم أو الهيكل أو روابط البريد الإلكتروني، والتي قد تشير إلى أن الموقع قد يكون مشبوهًا.
- [الدخول للموقع الخاص باألداة](https://www.scamadviser.com/).  **استخدام أداة "ScamAdviser**"**:**
	-
- وضع رابط الموقع المراد التحقق منه في الحقل الخاص به.

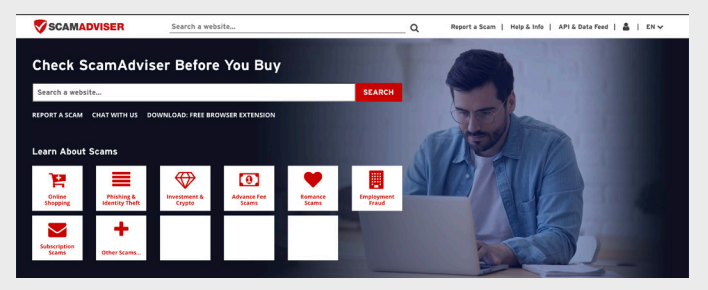

 النقر على زر بحث، وانتظار النتائج.

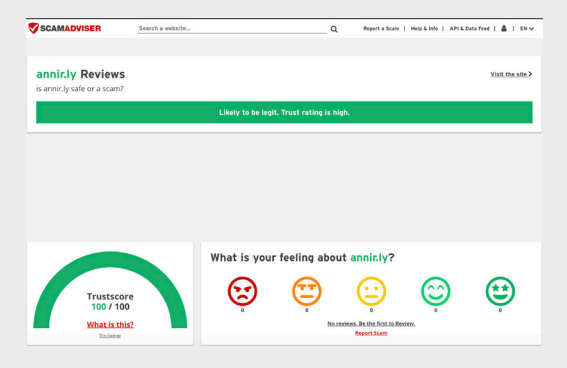

## **.6. أدوات أخرى**

على الرغم من كون "ScamAdviser "تقدم معلومات مفيدة، فإنها ليست مثالية وقد تكون هناك حالات خاصة تختلف فيها النتائج. من الضروري دائماً مراجعة المعلومات بعناية واستخدام مصادر أخرى للتحقق. في الحقيقة توصي ScamAdviser ً نفسها بعدم االعتماد على تصنيفاتها فقط وبدال من ذلك دعمها بالبحث والتحقق الشخصي.

- [Whosiology](https://whoisology.com/)  $\blacksquare$ 
	- $W$ ho.is  $\blacksquare$
- **ICANN Lookup ...**

## . التحقق من حسابات وسائل التواصل االجتماعي "Social Media"

أثناء التحقق من المعلومات أو األخبار، قد تتطلب بعض القضايا التحقق من مرجعية أو ملكية الحسابات على وسائل التواصل االجتماعي؛ وذلك بسبب سهولة انتحال الهوية للأفراد أو المؤسسات على هذه المواقع وإنشاء صفحات مزيفة بأسمائهم.

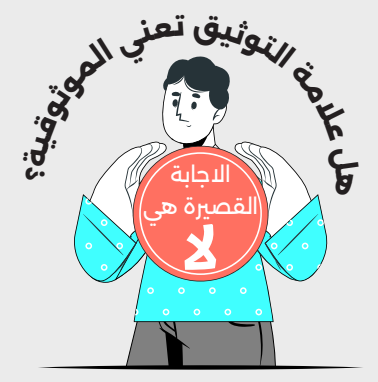

علامة التوثيق لا تعنى أن الصفحة المعنية تنشر أخباراً صحيحة أو موثوقة، وإنما هي في الواقع تشير الى ان هذا الحساب -فرد كان أو مؤسسة- قد استوفى شروط التوثيق الخاصة بالمنصة من تقديم مستندات شخصية تثبت هوية مالك الحساب وأن المنصة بدورها قد تحققت من هويتهم.

على سبيل المثال، إذا قامت المؤسسة (أ) بتوثيق حساباتها على مواقع التواصل االجتماعي، هذا يعني بأن هذا الحساب الموثق هو الحساب الرسمي والصحيح للمؤسسة )أ( وكل الحسابات األخرى التي تحمل نفس االسم هي حسابات مزيفة. ولكن هذا ال يعني أن الأخبار التي تنشرها هذه المؤسسة لا يمكن أن تكون خاطئة أو مضللة.

## **منصات التواصل االجتماعي والتوثيق**

تختلف شروط التوثيق من منصة تواصل اجتماعي إلى أخرى. حيث تعتمد بعض المنصات على وجود عالمة توثيق واحدة تشمل كل التصنيفات، بينما تعتمد بعض المنصات الأخرى على أكثر من علامة للإشارة لتصنيف الفرد أو المؤسسة مثل: (جهات حكومية، شخصيات عامة، شركات خاصة، توثيق مدفوع).

## **ما فائدة عالمة التوثيق للمستخدمين/ات؟**

مثلما ذكرنا سابقاً، فالحسابات الموثقة تعني حقيقة هوية مالك/ة الحساب ولا ترتبط بصحة المعلومات التي يتم نشرها عليه. ولكن في بعض الحاالت، يمكننا االستفادة من هذا التوثيق في سياق التصريحات الرسمية للمؤسسات الحكومية أو الجهات العامة أو الخاصة.

ولكن من أجل االستفادة الكاملة وعدم الوقوع ضحية عدم الدراية، يجب على المستخدمين/ات أو مدققي/ات المعلومات ادراك وفهم معايير التوثيق المختلفة بكل منصة، ال سيما في إطار إطالق اشتراكات توثيق مدفوعة.

## **.7. الحسابات الموثقة على فيسبوك وانستاجرام**

تعتمد منصتا فيسبوك وانستاجرام التابعتين لشركة ميتا "Meta "على عالمة واحدة للتوثيق وهي العالمة الزرقاء . في السابق، اشترطت ميتا ضرورة كون المستفيد شخصية عامة، أو مشهورة، أو مؤسسة معروفة، أو عالمة تجارية عالمية بغرض الحصول عليها ضمن برنامج العالمات الموثقة الخاصة بها "Badge Verified". والجدير بالذكر أن هذا البرنامج يتيح الحصول على علامات التوثيق للأفراد على حساباتهم الشخصية "Profiles "أو على الصفحات العامة "Pages".[\[](#page-80-0) [2\[\[](#page-80-0)

إلا أنه مؤخراً -في الربع الأول من عام -2023 تم إطلاق برنامج آخر للتوثيق يسمى برنامج ميتا للعالمات الموثقة "Badge Verified Meta "متاح لألفراد عبر حساباتهم الشخصية "Profiles "فقط،. وهي خدمة مدفوعة باشتراك شهري متاحة للجميع وال يشترط فيها كون المستفيد/ة شخصية مشهورة أو عامة، فبمجرد تقديم المستخدم/ة المستندات والقيمة الشهرية المطلوبة وموافقة المنصة على طلبه، سيتحصل على ميزات هذا البرنامج والتي تشمل عالمة التوثيق الزرقاء والعديد من الميزات األخرى مثل: (الأولوية في الدعم الفني، وملصقات خاصة داخل المنصة، وغيرها). [29]

وهكذا، يمكن أن نفهم أن الحسابات الموثقة على منصة فيسبوك تعبر عن هوية األشخاص أو المؤسسات التي تدير هذه الحسابات، ويمكن االعتماد عليها في اقتباس التصريحات واألقوال كونها "الحسابات الرسمية".

#### **مالحظة:**

ً الجدير بالذكر أن البرنامج األول الخاص بالتوثيق "Badge Verified "ال يزال متاحا حتى اآلن لألفراد والمؤسسات الذين يستوفون شروط المنصة -الشخصيات العامة والمؤسسات بدون مقابل مادي،- بينما يقتصر عمل البرنامج الثاني "Verified Meta Badge "على األفراد الراغبين في التوثيق فقط بمقابل مادي شهري.

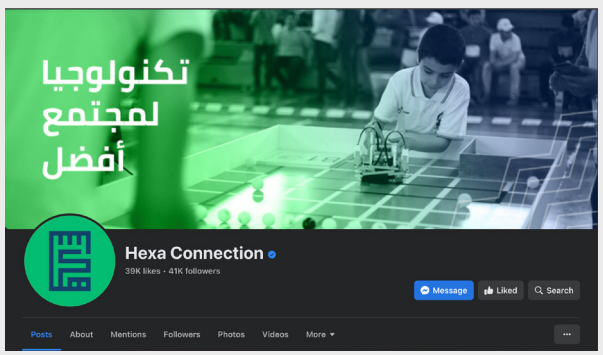

)مثال: صفحة منظمة "Connection Hexa "على فيسبوك موثقة بالعالمة الزرقاء ضمن البرنامج األول "Badge Verified "الخاص بتوثيق الصفحات العامة "Page" والمشهورة.)

### **.7. الحسابات الموثقة على تويتر "X**[ "[11\]](#page-79-3)

اعتمدت منصة "X" (تويتر سابقاً) على علامة واحدة للتوثيق وهى العلامة الزرقاء ، تم إعطاء هذه العالمة للحسابات الرسمية والنشطة والبارزة مثل المشاهير واإلعالميين/ات والسياسيين/ات والمؤسسات المختلفة والتي يتم التحقق منها من قبل فريق تويتر بشكل مستقل قبل منح ميزة التوثيق، بناء على آلية وإجراءات معينة يتم اتباعها وفقاً لسياسة الشركة بالخصوص. ويشار لها حالياً تحت اسم "Twitter Legacy [\[](#page-80-0)30] . "Verification

ولكن مع كل التغييرات الجديدة في المنصة خلال عام 2023، تغيرت معايير التوثيق بإطالق خدمة تسمى تويتر بلو "Premium X - Blue Twitter "مع اعتماد عالمات توثيق جديدة.

### **Twitter Blue - X Premium"**

تويتر بلو، هي خدمة توثيق جديدة مقدمة من منصة تويتر. تتيح هذه الخدمة توثيق الحسابات مقابل اشتراك شهري واستيفاء بعض الشروط البسيطة المشار لها في سياسات الخدمة الخاصة بالمنصة. ابتداء من 1 أبريل ،2023 بدأت تويتر بتغيير معايير التوثيق القديمة وإيقاف قبول الطلبات وإغالق البرنامج، واشترطت دفع قيمة شهرية للحسابات الراغبة في الحصول على عالمة التوثيق، أو الحسابات التي حصلت عليها بالفعل ضمن البرنامج القديم "Twitter Legacy Verification" للحفاظ عليها. [31]

## **عالمات التوثيق الجديدة**

لتفادي التضليل ومحاوالت النصب واالحتيال المحتملة بعد إطالق خدمة تويتر بلو، أطلقت المنصة أربع عالمات توثيق مع وضع توضيح لكل واحدة منها.

## **.2.7. عالمة التوثيق الزرقاء :**

تظهر علامة التوثيق الزرقاء أمام نوعين من الحسابات على تويتر:

### **الحسابات الموثقة ضمن اآللية القديمة "Verification Legacy Twitter "**

تظهر علامة التوثيق الزرقاء $\blacktriangledown$  بجانب أسماء الأفراد الموثقة حساباتهم بالمعايير القديمة "ناشط، وبارز، وأصلي" وقبل إطالق خدمة التوثيق الجديدة "تويتر بلو". اشترطت المنصة على من يحصل على عالمة التوثيق ضمن الشروط القديمة دفع مقابل شهري إلبقاء عالمة التوثيق، ولكن بدون الخوض في إجراءات التأكد من هوية صاحب الحساب ألن هذا األمر قد تم بالفعل ضمن المعايير القديمة.

يمكن معرفة هذه الحسابات عند الضغط على عالمة التوثيق وتفقد تاريخ الحصول على علامة التوثيق -قبل 1 أبريل -2023 وذلك للتفرقة بين الحسابات الموثقة ضمن الآلية القديمة وبين الحاصلين على العالمة ضمن البرنامج الجديد.

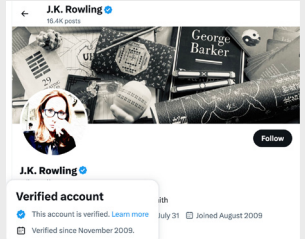

)مثال لحساب الكاتبة البريطانية Rowling K.J على "X "والحاصلة على عالمة التوثيق الزرقاء منذ 2009(  **الحسابات الموثقة ضمن اآللية الجديدة "Premium X - Blue Twitter "**

تظهر علامة التوثيق الزرقاء $\nabla$  بجانب الحسابات الموثقة بمقابل مادي ضمن خدمة تويتر بلو، وذلك بعد استيفاء شروط الحصول عليها، ويمكن تفرقة الحسابات الخاصة بأفراد عاديين بتفقد تاريخ الحصول على عالمة التوثيق.

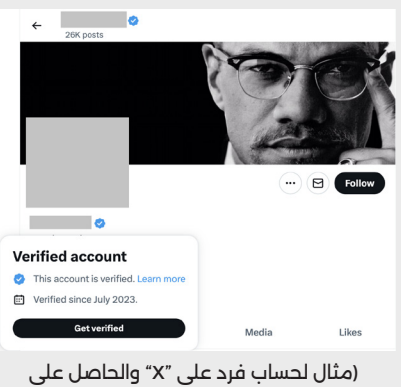

عالمة التوثيق بعد إطالق الخدمة الجديدة "X Premium)"

# **.2.7. عالمة التوثيق الرمادية :**

التي تظهر بجانب حسابات األفراد أو المؤسسات ذات الصلة بالحكومات، ويشار لهم عند الضغط على عالمة التوثيق بـ"or government a is it because Verified . "multilateral organization

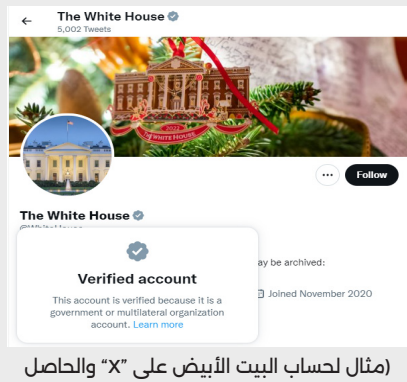

على علامة التوثيق الرمادية الخاصة بالمؤسسات الحكومية)

## **.2.7. عالمة التوثيق الذهبية :**

التي تظهر بجانب حسابات الشركات أو مشاريع القطاع الخاص، ويشار لهم عند الضغط على علامة التوثيق بـ"Verified because it's an official business".

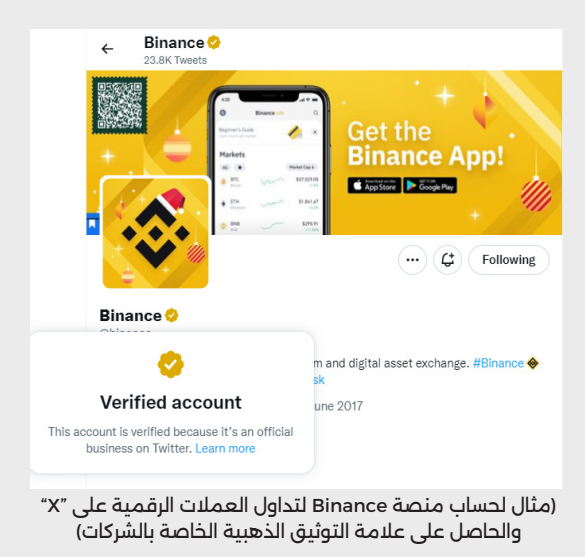

## **تسهيل تمييز عالمات التوثيق:**

مع تغيير سياسات التوثيق الخاصة بمنصة تويتر وإضافة العديد من عالمات التوثيق، أصبح تمييز الحسابات الرسمية أمراً معقداً خاصة عند ظهور التغريدات في الصفحة الرئيسية. يمكن استخدام بعض الطرق أو األدوات الرقمية لتمييز حقيقة هذه الحسابات.

## **الفحص اليدوي للحسابات:**

وذلك عبر الدخول لصفحة الحساب والضغط على عالمة التوثيق وقراءة الوصف الخاص بها والتحقق من تاريخ الحصول على عالمة التوثيق.

### **[إضافة "](https://chrome.google.com/webstore/detail/eight-dollars/fjbponfbognnefnmbffcfllkibbbobki)[Dollars Eight](https://chrome.google.com/webstore/detail/eight-dollars/fjbponfbognnefnmbffcfllkibbbobki)**"**:**

وهي إضافة على المتصفحات تسهل تمييز الحسابات الموثقة من بعضها البعض، وذلك عبر إظهار:

## **كلمة موثق "Verified "أمام كل الحسابات الموثوقة:**

**Blue: Legacy ...** 

- **Blue: notable ...**
- **Golden**: Business **:**
- **Grey: Government =**
- **كلمة "Paid "أمام الحسابات المشتركة في خدمة التوثيق:**
	- **Blue subscribed =**

### **.7. صفحات رسمية غير موثقة**

توجد العديد من الحسابات والصفحات التي تعود إلى جهات دولية، أو حكومية، أو رسمية، أو إلى شخصيات عامة قد ال تمتلك عالمة التوثيق لسبب أو آلخر. ربما بسبب أن بعضها لم يقدم طلباً للحصول على علامة التوثيق، أو أنها تفتقر للمعايير المطلوبة للحصول على العالمة.

- **وبذلك يجب على المستخدم التأكد من تبعية الحساب عن طريق اعتماد طرق أخرى مثل:**
- تفقد الموقع الرسمي الخاص بالمؤسسة -يتم مراعاة طرق التأكد من موثوقية .-ً مواقع الويب المذكورة سابقا
	- تفقد معايير شفافية الصفحة على منصة فيسبوك.

## **على سبيل المثال:**

ال تمتلك صفحة "وزارة الشباب - ليبيا" عالمة التحقق الخاصة بفيسبوك، ولكن مع ذلك تعتبر الصفحة الرسمية والمعتمدة لوزارة الشباب والرياضة.

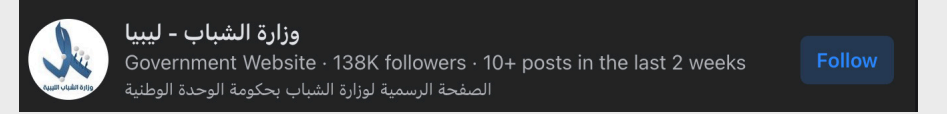

 **فكيف نثبت حقيقة تبعيتها للوزارة؟**

 **.3.7. البحث عن الموقع الرسمي الخاص بالوزارة عبر محركات البحث**

نستخدم عند البحث كلمات مفتاحية مثل: "وزارة الشباب في ليبيا"، وبالنظر الى نتائج البحث نستطيع تحديد موقع يدعي بأنه الموقع الرسمي الخاص بوزارة الشباب تحت الرابط: [Ly.Gov.Youth.](https://archive.ph/EyGEp)

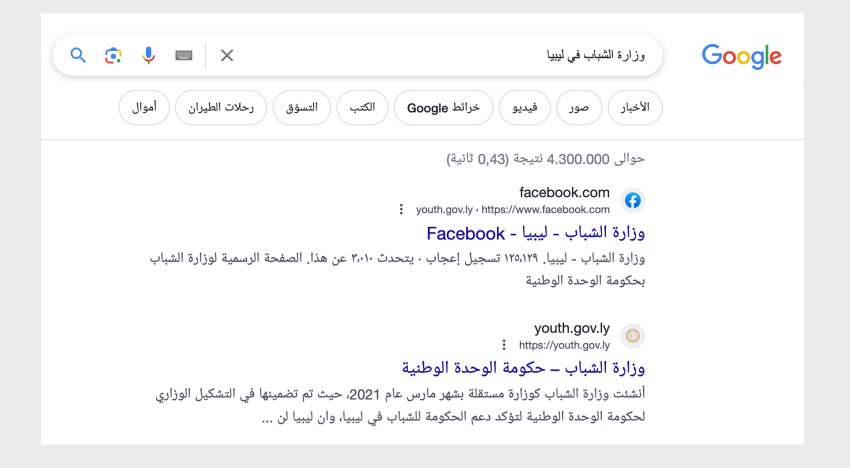

ومن الوهلة األولى يمكن مالحظة أن رابط الموقع يحمل امتداد نطاق "Gov. "الذي تمتلكه الجهات الحكومية فقط. ويحمل الرابط كذلك امتداد "Ly. "وهو امتداد للمواقع التي تنتمي لليبيا. وبذلك نستنتج أن الموقع "Ly.Gov.Youth " ينتمي لجهة حكومية في ليبيا.

### **.3.7. تحليل بيانات الموقع**

باستخدام أداة [ScamAdviser](https://www.scamadviser.com/) نقوم بلصق رابط الموقع الذي تحصلنا عليه من نتائج محرك البحث، ومن ثم التحقق من هوية مالك الموقع وتسجيل المؤسسة والخوادم المستضاف عليها. يمكن في هذا المثال تخطي هذه الخطوة ألنه تم بالفعل إثبات أصالة الموقع عن طريق امتداد الدومين، ولكنها ستكون ذات فائدة أكبر في حال كون الموقع يتبع مؤسسة غير حكومية.

### **.3.7. زيارة الموقع**

بعد زيارة الموقع يمكننا مالحظة أيقونات مواقع التواصل االجتماعي أعلى يسار الموقع، وعند الضغط على أيقونة الفيسبوك ستظهر صفحة الفيسبوك الخاصة بالوزارة وهي غير موثقة بالعلامة الزرقاء، ولكنها تعتبر الصفحة الرسمية نظراً لتواجدها في موقعهم الرسمي.

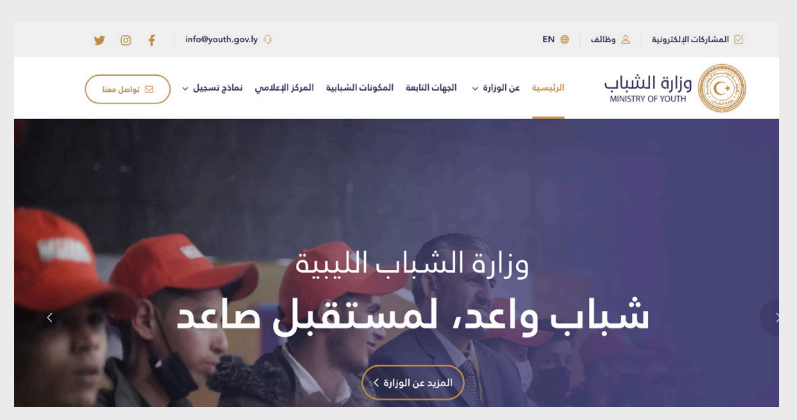

وبهذه الطريقة تأكدنا بأن صفحة الفيسبوك الموجودة على هذا الرابط -غير الموثقة- ً هي فعال صفحة رسمية تتبع وزارة الشباب في ليبيا.

## **.3.7. معايير شفافية الفيسبوك [\]27\[](#page-80-1)**

يمكن للمستخدم أيضاً تسخير معايير الشفافية الخاصة بفيسبوك لصالحه ولإثبات موثوقية الصفحات على هذه المنصة.

- **يمكن الوصول لبيانات الشفافية الخاصة بصفحة معينة على فيسبوك عن طريق:** 
	- الدخول إلى الصفحة المطلوبة.
	- النقر على قسم "عن" "About".
	- من ثم "شفافية الصفحة" "transparensy Page".

وبتطبيق هذه الخطوات على المثال السابق، يمكننا االطالع على شفافية صفحة وزارة الشباب على فيسبوك.

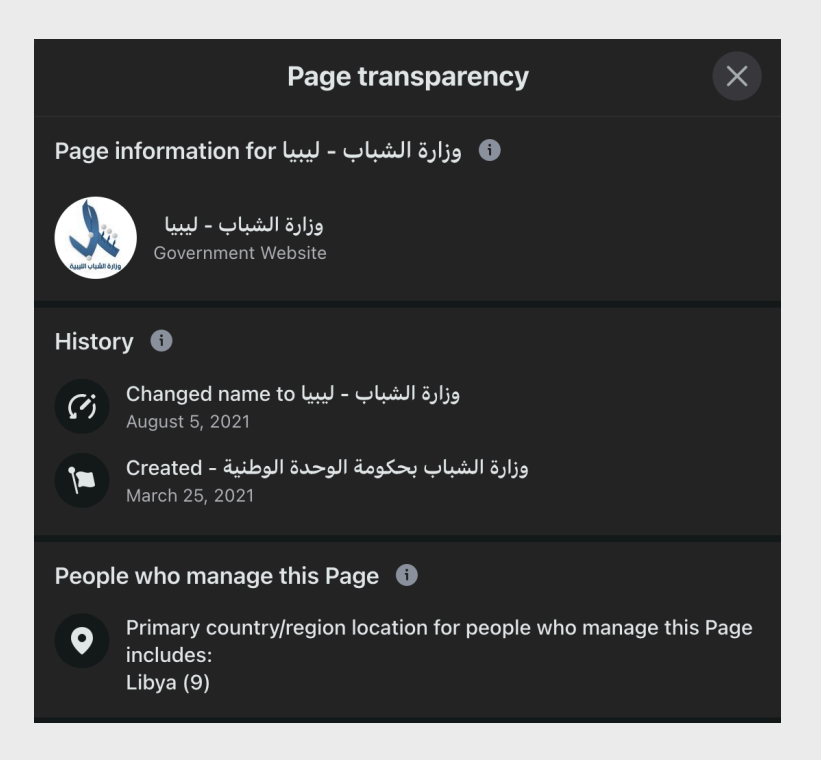

- **عن طريق هذه البيانات يمكن أن نستفيد من:**
- **سجل تغيير اسم الصفحة:**  في حال كانت الصفحة مريبة أو غير رسمية، قد نلاحظ تغيير اسمها مراراً وتكراراً في سياقات مختلفة ومتباعدة.
	- **الموقع الجغرافي وعدد مدراء الصفحة:** في حال كانت الصفحة مريبة أو غير رسمية أو تصيدية وتنتحل هوية مؤسسة معينة، قد نالحظ كثرة عدد مدراء الصفحة مع اختالف الموقع الجغرافي لهم/ن عن البلد المستهدفة. فمن غير المنطقي أن تكون صفحة مؤسسة حكومية تدار من قبل أشخاص غير موجودين في ليبيا بتاتاً -على سبيل المثال-.

منصة "LinkedIn "هي شبكة اجتماعية مهنية تهدف إلى ربط المحترفين/ات في المهن المختلفة وبناء عالقات مهنية. يمكن استخدام هذه المنصة في البحث والتأكد من هويات الأفراد أو الشركات والتحقق من طبيعة عملها.

#### **.7. "[WebMii](https://webmii.com/)**"

منصة "WebMii "هي عبارة عن أداة لتجميع المعلومات من مصادر مختلفة على اإلنترنت. تهدف المنصة إلى عرض معلومات عامة ومتاحة على اإلنترنت عن شخص معين في مكان واحد، مما يتيح للمستخدمين/ات فهم الصورة العامة عن هذا الشخص. يمكن استخدام هذه المنصة للبحث عن هوية األفراد وطبيعة عملهم ونشاطاتهم، ولالستقصاء عنهم واستكشاف المزيد من المعلومات المتاحة على اإلنترنت بخصوصهم.

## . خدمات أرشفة المواقع

األرشفة وأدواتها هي طرق تستخدم لحفظ صفحات الويب بشكل أوتوماتيكي أو يدوي، أو للوصول لنسخ سابقة وقديمة لموقع إلكتروني معين. يتم االحتفاظ بهذه النسخ المؤرشفة على شبكة اإلنترنت حتى بعد حذف الصفحة أو الموقع من على الشبكة.

### **ما هي فوائد األرشفة؟**

يمكن االستفادة من "أرشفة المواقع" بعدة أمور، أهمها:

- الوصول إلى معلومات، ومقاالت، وأخبار لم تعد موجودة على اإلنترنت بسبب أن الموقع لم يعد متاحاً على شبكة الإنترنت (لأسباب تقنية، أو مادية، أو إدارية).
- الوصول إلى معلومات، ومقاالت، وأخبار لم تعد موجودة على اإلنترنت بسبب حذف الموقع للمادة أو الخبر.
	- **-** الوصول إلى معلومات، ومقالات، وأخبار غيّر أحد المواقع محتواها أو عدّل عليه.
- حفظ الروابط من الصياع؛ والتي من الممكن ان تستحدم لاحقا كمصادر او مراجع.

#### **ً**– لماذا يعتبر استحدام الارشفة مهما؟

في بعض الأحيان، نعتمد في حياتنا اليومية على أخذ لقطات شاشة كإثبات وجود محتوى معين في وقت معين على صفحات مواقع التواصل االجتماعي أو مواقع الإنترنت، أو حفظ الصفحة المرادة كـPDF لاستخدامها لاحقاً كمصدر أو دليل لقضية معينة.

في سياق الحياة اليومية، قد تكون هذه الطرق مفيدة. ولكن عندما نتكلم عن طرق العمل االحترافي أو إثبات موثوقية أو أصالة محتوى معين، قد ال تكون الطرق السابقة أفضل خيار، وذلك لعدة أسباب منها:

- سهولة تزوير لقطات الشاشة.
- إمكانية التعديل أو تزوير صفحات الويب بعد حفظها كـPDF.

ولهذه الأسباب، لا يعتد بالطرق المذكورة سابقاً كدليل أو مصدر أو كإثباتات لتواجد محتوى معين على اإلنترنت في سياق تدقيق المعلومات.

### **ما الحل؟**

هنا تكمن قوة أدوات األرشفة، إذ تعتبر كطرف ثالث مفتوح المصدر يقوم بالدخول إلى الصفحات المراد حفظها، ويخزنها على الخوادم الخاصة به. وبهذه الطريقة ال يكون المستخدمون/ات هم/ن من يقدمون الدليل. باستخدام أدوات األرشفة يطلب المستخدم/ة من موقع الأرشفة الدخول على الصفحة المرادة وتخزينها، وبدوره سيقوم الموقع بالدخول إلى الصفحة وأخذ لقطة كاملة لها وحفظها بكل الروابط. ولكون هذه األدوات مفتوحة المصدر، ال يتم التشكيك في مصداقيتها وذلك بسبب كون الكود البرمجي الخاص بها مفتوح للعامة ويمكن للجميع أن يرى كيفية عمله، وهي تقتصر فقط على الدخول إلى الصفحة المرادة وتخزينها. ولهذا السبب يمكن االعتماد على الصفحات المؤرشفة كدليل لوجود محتوى معين على صفحات اإلنترنت بشكل موثوق.

### **.8. [أداة العودة بالزمن "Machine Wayback](https://archive.org/web/)**"

في بعض الأحيان يحتاج المستخدمون/ات للرجوع إلى نسخ قديمة من صفحات موقع إلكتروني معين، وذلك لعدة أسباب تشمل تعطل الموقع أو تغير محتواه أو حذف صفحاته تماماً. وكما يوحي الاسم، توفر أداة العودة بالزمن "Wayback Machine" خدمة أرشفة صفحات المواقع، والتي تمكن المستخدمين/ات من البحث عن نسخ مؤرشفة سابقاً لصفحات ومحتوى المواقع.

تتميز هذه الأداة بأرشفتها لصفحات الويب على الإنترنت السطحي بشكل أوتوماتيكي -في حالة سماح الموقع االلكتروني بذلك.- بشكل دوري، تقوم عناكب هذه األداة بالزحف على صفحات الويب وأخذ لقطات شاشة لها وحفظها في قاعدة بيانات األداة. تتاح هذه اللقطات للمستخدمين/ات في حالة بحثهم/ن عن نسخة سابقة من موقع معين أو لالطالع على محتوى موقع معين بعد حذفه.

أيضاً، تقدم هذه الأداة خدمة الأرشفة بشكل يدوى، وذلك بإدخال رابط الصفحة المراد أرشفتها -منشور على فيسبوك على سبيل المثال- وستقوم الأداة بالدخول إلى الصفحة وأرشفتها، وبعد ذلك يمكن استخدامها كدليل موثوق.
**ً .1.8. : طريقة البحث عن نسخ مؤرشفة سابقا**

- من خانة البحث داخل األداة يمكن إدخـال رابط الموقع المراد البحث عن نسخ مؤرشفة منه، في هذه الحالة ندخل موقع أنير على سبيل المثال.
	- نضغط على زر "إدخال" أو "Enter".
- عندها ستظهر لنا نتيجة البحث والنسخ المؤرشفة من الموقع خـال األشهر والسنوات الماضية في حال توفرت.

في المثال الحالي، عند البحث عن نسخ مؤرشفة لموقع "أنير" (<u>Annir.ly),</u> سيظهر عدد من النسخ المؤرشفة للموقع خلال السنوات 2020, 2021, 2023 .2023.

يمكن الوصول إلى أي من النسخ المؤرشفة عبر تحديد السنة من الشريط العلوي، ثم نحدد الشهر واليوم كما يظهر في الصورة التالية:

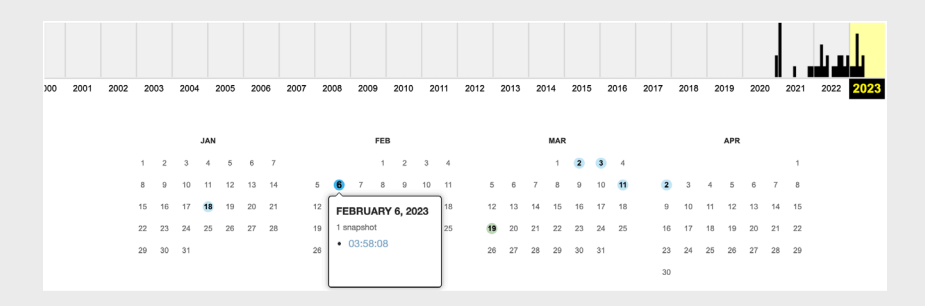

### **مالحظة:**

- **•** يشير اللون الأزرق والأخضر الموجود على التقويم إلى توفر نسخ مؤرشفة للموقع في هذا اليوم.
- يشير حجم الدائرة إلى عدد النسخ المتوفرة في هذا اليوم؛ كلما كبرت الدائرة، كان عدد النسخ أكثر.

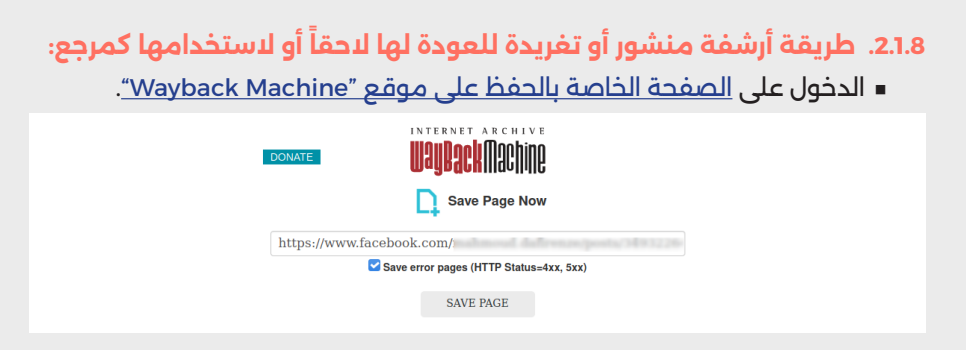

- **ـ وضع رابط المقال، أو المنشور، أو التغريدة في حقل "Save Page Now".** 
	- الضغط على خيار "Page Save".

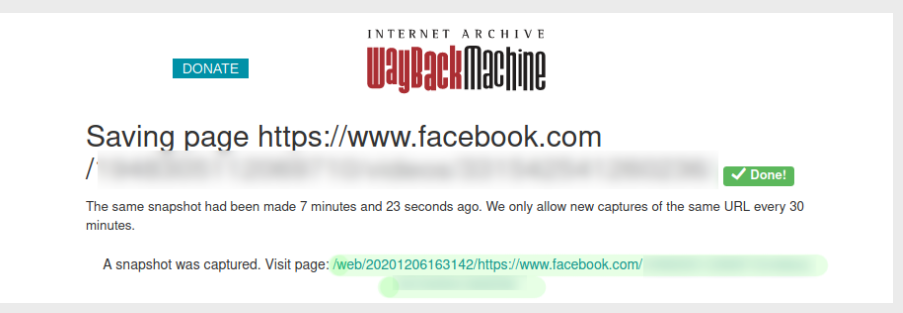

# **الخاتمة**

عزيزي القارئ، عزيزتي القارئة،

بعد انتهائنا معًا من قراءة هذا الدليل، مرورًا بأقسامه ومحطاته المختلفة. ها نحن ٍ نقف على عتبة الختام. خالل هذه الرحلة المثيرة، تمكنا بال شك من تجسيد فهم شامل لاضطراب المعلومات وتأثيراته التي تمتد إلى أعماق المجتمع. تعرّفنا أيضًا على الدور الحيوي الذي يلعبه تدقيق المعلومات في مواجهة اضراب المعلومات، كما تعلمنا الطرق السليمة للتفكير واستخدام أشهر األدوات في عمليات التحقق من المحتوى الرقمي وكيفية تسخيرها للوصول إلى الحقيقة.

## **،ً نضع بعين االعتبار: أخيرا**

### **التحقق من المعلومات ليس باألمر السهل**

بالرغم من توفر العديد من وسائل التحقق من المعلومات، ينبغي لنا أن ندرك أن نتائج البحث قد تكون مقيدة في بعض الأحيان. حيث تعتمد هذه النتائج على المصادر ُ المتاحة على اإلنترنت أو على قواعد بيانات األدوات المستخدمة، مما قد يؤدي إلى نتائج غير دقيقة، أو حتى تقديم معلومات غير مرتبطة بالسياق المطلوب. يجب أن ندرك ً أيضا أن تدقيق المعلومات هو عملية تعتمد على تنوع المنهجيات واألدوات. حتى عند صياغة الأسئلة الملائمة واستخدام الأدوات المناسبة، قد نجد أحيانًا أن الطريق مسدود واإلجابات غير واضحة

### **أدلة أكثر، مصداقية أكثر**

يتجلى تدقيق المعلومات كعملية تتسم بالتعقيد والبساطة في الوقت ذاته. أحيانًا، يمكننا اكتشاف الحقيقة منذ بداية عمليات التحقق، وفي بعض األحيان قد تأخذ عملية التحقق ساعات أو حتى أيام من البحث والتحري. على كل حال، بالصبر وتحري الدقة يمكننا جمع األدلة من مصادر متعددة وربطها ببعضها، واستخدام العديد من األدوات التنقية في نفس الموضوع، مما يمنحنا دليلًا قويًا في النهاية.

بعبارات أبسط، لحل األحجية يجب علينا تجميع كل األجزاء المفقودة، ويتم ذلك بربط مهاراتنا في التفكير والتحليل والنظر ما وراء الخبر أو المعلومة واستعمال مختلف أدوات التحقق حتى عند الوصول إلى نتيجة مرضية، وذلك لضمان الحصول على أكثر من دليل قاطع يدعم نفس اإلجابة.

#### مسؤوليتنا جميعاً: إنترنت أكثر أماناً<sup>-</sup> **ً**

ٍ أصبحت فيه المعلومات المضللة صناعة احترافية، أصبحت عملية التحقق في عصر ضرورية للحفاظ على دقة المعلومات ومصداقيتها. ومع نشر الوعي الإعلامي وتعميم ثقافة تدقيق المعلومات، يمكننا جميعاً كمستخدمين/ان ومدققى/ات معلومات أن نساهم في جعل الإنترنت مكاناً أكثر أمانًا.

## **إخالء طرف**

مبادرة أنير غير ملزمة بأي تغيير في المعلومات المذكورة في هذا الدليل بعد موعد نشره وحتى إصدار نسخة جديدة منه. المعلومات المذكورة في هذا الدليل تمت كتابتها استناداً على مصادر موثوقة. بعد نشر هذا الدليل، قد تتغير بعض المعلومات القابلة للتطوير مثل سياسات منصات مواقع التواصل االجتماعي.

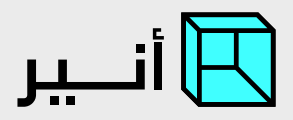

# **عن أنير**[32]

أنير هي مبادرة ليبية مستقلة، محايدة وغير سياسية، مختصة في التوعية بشؤون الإنترنت الآمن والتحقق من الأخبار الزائفة والمعلومات المضللة. نشأت عام 2020، وتتخذ من الفضاء اإللكتروني منصة لها تهدف إلى رفع الوعي بالممارسات السليمة لخوض تجربة إنترنت أكثر أمانا.

تقوم أنير بنشر محتوى توعوي حول السالمة والحقوق الرقمية والتكنولوجيا، كما تكافح اضطراب المعلومات وذلك عبر التوعية بشؤون التربية اإلعالمية والمعلوماتية، والتحقق من الأخبار الزائفة والمضللة المنتشرة عبر وسائل التواصل االجتماعي.

## **سياسة استخدام دليل أنير للتحقق من المحتوى الرقمي**

هذا الدليل متاح تحت رخصة "المشاع الإبداعى" نَسب المُصنّف -غير تجاري - الترخيص بالمثل SA-NC-BY CC". لك مطلق الحرية في استخدام ومشاركة ونسخ ونقل محتوى الدليل ألي وسط أو شكل، يمكنك أيضاً مزج وتعديل المحتوى والإضافة عليه.

االستخدامات السابقة ممكنة فقط إذا استوفت شروط الرخصة المنسوب إليها المحتوى، ومن ضمن هذه الشروط:

ا با ا ■ نسب الدليل إلى <u>مبادرة انير</u> مع ذكر اي تعديلات اجريَت عليه، وألا يُستخدم الدليل لأغراض تجارية، وألاً تُوضع أي شروط تقيد اآلخرين من ممارسة الصالحيات التي تسمح بها الرخصة.

**لمزيد من التفاصيل حول الرخصة وأحكامها:** https://creativecommons.org/licenses/by-nc-sa/4.0/deed.ar

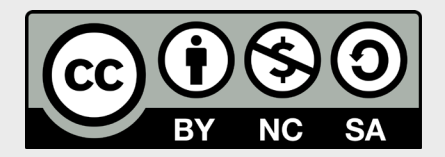

تجدون في الهوامش روابط ألمثلة متوسعة تقدم تفاصيل وتوضيحات إضافية حول المفاهيم واالستراتيجيات المطروحة.

## **الهوامش**

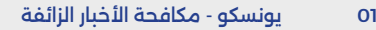

- ّر علينا؟ 02 [أنير الذباب اإللكتروني: كيف يؤث](https://annir.ly/articles/electronic-flies-how-do-they-affect-us)
- 03 [أنير أنير تعثر على شبكة ذباب إلكتروني على تويتر](https://annir.ly/investigations/twitter-sock-puppets-network)
- 04 [يوتيوب مواجهة اضطراب المعلومات في ليبيا: دور تدقيق الحقائق واألدوات التقنية](https://www.youtube.com/watch?v=ORZ8R_wq5uo&t=1s&ab_channel=Developerssummit-%D9%82%D9%85%D8%A9%D8%A7%D9%84%D9%85%D8%B7%D9%88%D8%B1%D9%8A%D9%86)
	- 05 أنير من وين تجي الأخبار الزائفة؟
	- 06 [أنير عالش نصدقوا في األخبار الزائفة؟](https://annir.ly/articles/why-do-we-believe-fake-news)
	- 0 أنير بروباغاندا الأدمن: كيف تؤث[ّر المنشورات والميمز في المشهد السياسي؟](https://annir.ly/articles/administrator-propaganda-how-do-posts-and-memes-affect-the-political-scene)
		- 08 [أنير التأطير في األخبار](https://annir.ly/articles/news-framing)
		- 09 [أنير ست طرق تساعدكم على تمييز األخبار الزائفة](https://annir.ly/articles/6-tips-to-fact-check/)
			- 10[أنير سيكولوجية تدقيق الحقائق](https://annir.ly/articles/the-psychology-of-fact-checking/)
		- 11[أنير طرق تدقيق الحقائق وانعكاسات تطور الساحة الرقمية](https://annir.ly/articles/fact-checking-methods-and-the-digital-scene-updates/)
			- 12["](https://archive.ph/dRhi7)FullFacts "- دليل "FullFacts ["للتحقق من المعلومات](https://archive.ph/dRhi7)
			- 13[أنير مضلل: هذه الصورة ليست للخطوط الجوية الليبية](https://annir.ly/fact-checks/speed-tape-image-not-for-libyan-airlines)
- 14[أنير مضلل : لم يقم هذا الشخص بحرق دفتر ديون الزبائن بمناسبة شهر رمضان في ليبيا](https://annir.ly/fact-checks/man-burns-debt-book-in-libya/)
	- 15[أنير مضلل: هذه اإلشارة احترقت في مدينة ميالنو وليست في منطقة العزيزية](https://annir.ly/fact-checks/traffic-light-melts-down-due-to-heat)
- 16[أنير مضلل: هذه الصورة لمنظومات اضاءة صحراوية ليست في ليبيا، بل في السعودية](https://annir.ly/fact-checks/laser-beacons-in-saudi-arabia)
	- 17[أنير زائف: لم تنجب هذه السيدة من جنوب أفريقيا](https://annir.ly/fact-checks/a-woman-gives-birth-to-11-babies) 11 طفال ً
	- 18[أنير زائف: هذه الصورة ليست لمطار طرابلس الدولي بل لمطار في مالدوفا](https://annir.ly/fact-checks/tripoly-airport-new-fake-interface)
		- 19 [أنير مضلل: هذه الفتاة التي تساعد والدها الميكانيكي ليست ليبية](https://annir.ly/fact-checks/libyan-young-woman-helps-her-father-at-work/)
			- [َة في الجنوب الليبي](https://annir.ly/fact-checks/zhwr-feyalah-fy-aljnwb-allyby/) ِ20 أنير ظهور فَيل
	- 21[أنير مضلل : مقطع قتل](https://annir.ly/fact-checks/this-video-is-old-killing-7-anesthesiologist/) 7 [أطباء تخدير في مزرعة صديقهم قديم وسياقه مختلف](https://annir.ly/fact-checks/this-video-is-old-killing-7-anesthesiologist/)
		- 22[أنير مضلل: هذا الفيديو المرأة محجبة تقود سيارة مكشوفة ليس في ليبيا](https://annir.ly/fact-checks/video-of-woman-driving-open-car-is-not-in-libya)
		- 23[أنير زائف: هذا الفيديو لمشجارة بين شاب وفتاة في العراق وليس في ليبيا](https://annir.ly/fact-checks/newyear-fighting-was-in-iraq-not-benghazi/)
			- 24 [أنير زائف: لم يتم وضع هذا التمثال مكان تمثال الغزالة سابقا](https://annir.ly/fact-checks/this-sculpture-has-not-been-placed-in-al-ghazaleh-square/)ً
		- 25[أنير مضلل: لم تبدأ األنهار بالظهور في صحراء المملكة العربية السعودية.](https://annir.ly/fact-checks/rivers-did-not-begin-to-appear-in-the-deserts-of-saudi-arabia)
- 26[أنير تدارك أخطاء الماضي: نتائج الشهادتين اإلعدادية والثانوية في ليبيا](https://annir.ly/articles/mitigating-past-mistakes-libya-school-results)
- <span id="page-80-0"></span>27[أنير - ما حقيقة اكتشاف الطالبة الليبية عائشة المنصوري عالجا للروماتيزم؟](https://annir.ly/investigations/did-a-libyan-student-discover-a-cure-for-rheumatism)
	- ֧֖֖֧֚֚֚֚֘֝֬֝֬֓<u>֓</u>֧֧ׅ֧ׅ֧ׅ֧ׅ֧ׅ֧ׅ֧֓֜֓֜֓֜֓֜֓֜֓֜֓֜֓ 2 ٪ فيسبوك - طلب الحصول على شارة مُحققة على فيسبوك
		- 29[فيسبوك حول ميزة](https://archive.ph/YozTn) Verified Meta على فيسبوك
			- 30[تويتر "](https://archive.ph/noGGV)X ["- سياسة التوثيق القديمة](https://archive.ph/noGGV)
	- 31[تويتر "](https://archive.ph/PfOVi)X ["- كيفية الحصول على عالمة االختيار الزرقاء على](https://archive.ph/PfOVi) [T](#page-62-0)witter
		- [32](https://annir.ly/about)[أنير من نحن](https://annir.ly/about)